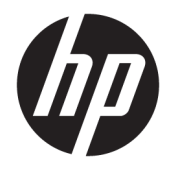

Käyttöopas

#### **YHTEENVETO**

Tämä opas sisältää tekniset tiedot ja tietoja näytön ominaisuuksista ja näytön asetusten tekemisestä ohjelmiston avulla.

© Copyright 2020 HP Development Company, L.P.

HDMI, HDMI-logo ja High-Definition Multimedia Interface ovat HDMI Licensing LLC:n tavaramerkkejä tai rekisteröityjä tavaramerkkejä. Windows on Microsoft Corporationin rekisteröity tavaramerkki tai tavaramerkki Yhdysvalloissa ja/tai muissa maissa. USB Type-C® ja USB-C® ovat USB Implementers Forumin rekisteröityjä tavaramerkkejä. DisplayPort™, DisplayPort™ logo ja VESA® ovat tavaramerkkejä tai rekisteröityjä tavaramerkkejä, jotka omistaa Video Electronics Standards Associationin (VESA) Yhdysvalloissa ja muissa maissa.

Näitä tietoja voidaan muuttaa ilman erillistä ilmoitusta. Kaikki HP-tuotteita ja -palveluja koskevat takuut on esitetty tuote- ja palvelukohtaisesti toimitettavassa takuuilmoituksessa. Mikään tässä mainittu ei muodosta kattavampaa lisätakuuta. HP ei vastaa tässä oppaassa esiintyvistä mahdollisista teknisistä tai toimituksellisista virheistä tai puutteista.

#### **Tuotetta koskeva ilmoitus**

Tässä oppaassa on tietoja ominaisuuksista, jotka ovat yhteisiä useimmille malleille. Jotkut ominaisuudet eivät ehkä ole käytettävissä tuotteessasi. Saat uusimmat käyttöoppaat siirtymällä osoitteeseen [http://www.hp.com/](http://www.hp.com/support) [support](http://www.hp.com/support) ja noudattamalla ohjeita tuotteesi etsimiseksi. Valitse sitten **Käyttöoppaat**.

Ensimmäinen painos: syyskuu 2020

Asiakirjan osanumero: M33863-351

### **Tietoja tästä oppaasta**

Tämä opas sisältää tekniset tiedot ja tietoja näytön ominaisuuksista ja näytön asetusten tekemisestä ohjelmiston avulla. Mallista riippuen näytössäsi ei ehkä ole kaikkia tässä oppaassa mainittuja ominaisuuksia.

- **VAROITUS!** Osoittaa vaaratilanteen, jonka huomiotta jättäminen **voi** aiheuttaa vakavan henkilövahingon tai kuoleman.
- **HUOMIO:** Osoittaa vaaratilanteen, jonka ohittaminen **voi** aiheuttaa pieniä tai kohtuullisia vammoja.
- **TÄRKEÄÄ:** Osoittaa tietoja, jotka ovat tärkeitä, mutta jotka eivät ole vaaroihin liittyviä (esimerkiksi viestit, jotka liittyvät omaisuusvahinkoihin). Varoittaa käyttäjää, että jos menettelyä ei noudateta tarkalleen kuvatulla tavalla, seurauksena voi olla tietojen häviäminen tai laitteiston tai ohjelmiston vaurioituminen. Sisältää myös konseptin selostamisen tai tehtävän suorittamisen kannalta oleellisia tietoja.
- **HUOMAUTUS:** Sisältää lisätietoja, jotka korostavat tai täydentävät päätekstin tärkeitä kohtia.
- **VIHJE:** Tarjoaa hyödyllisiä vihjeitä tehtävän suorittamista varten.

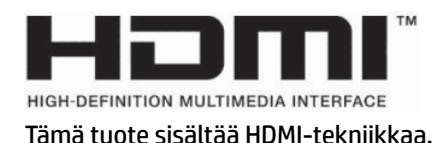

# Sisällysluettelo

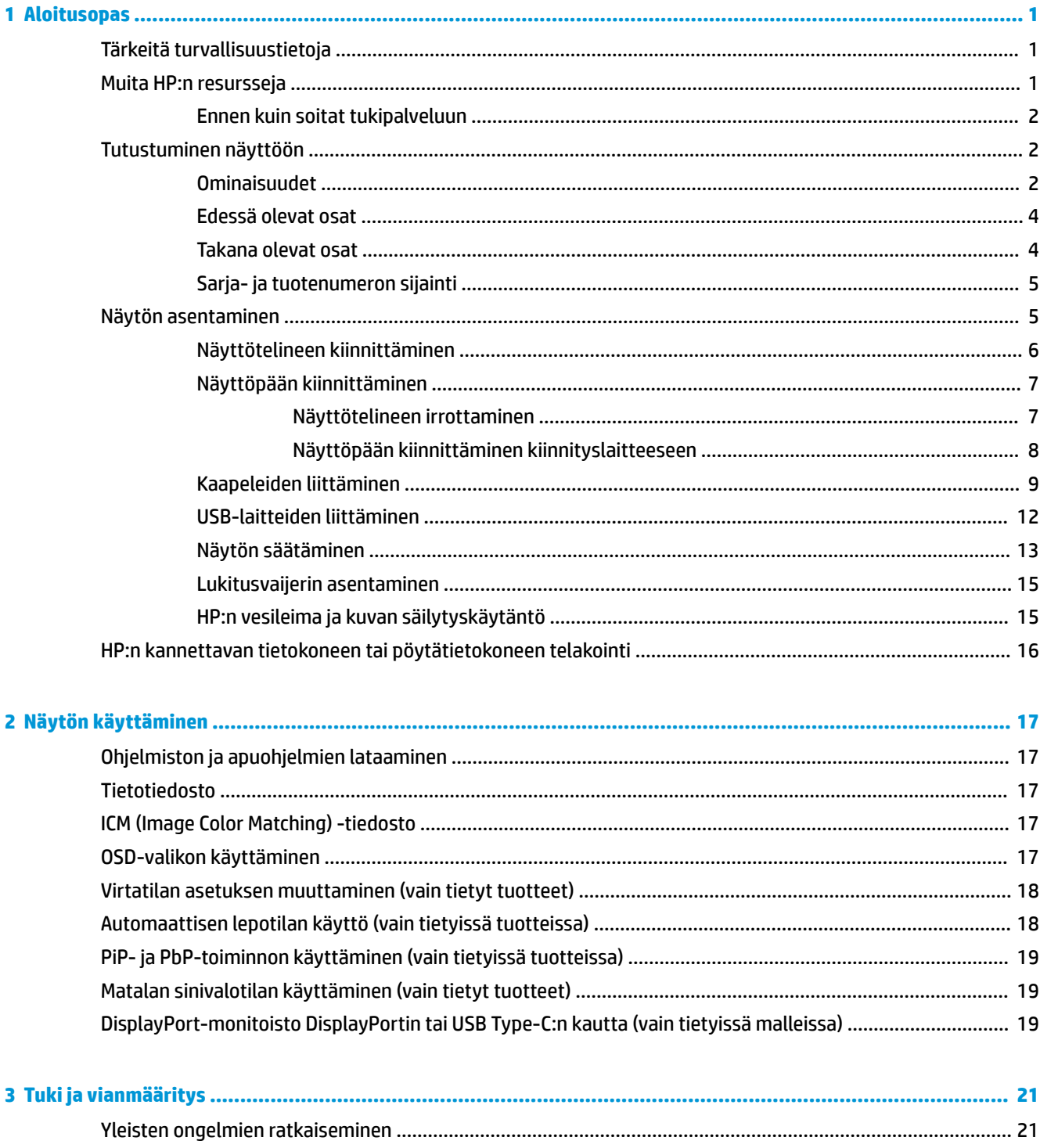

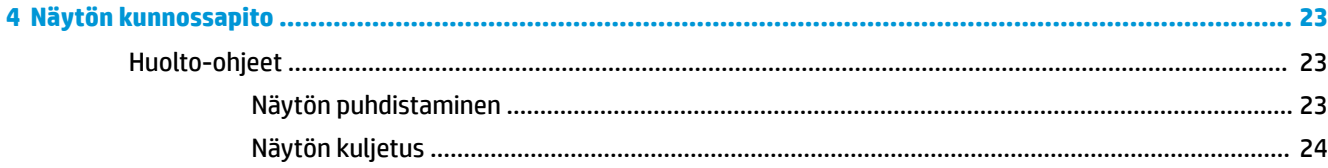

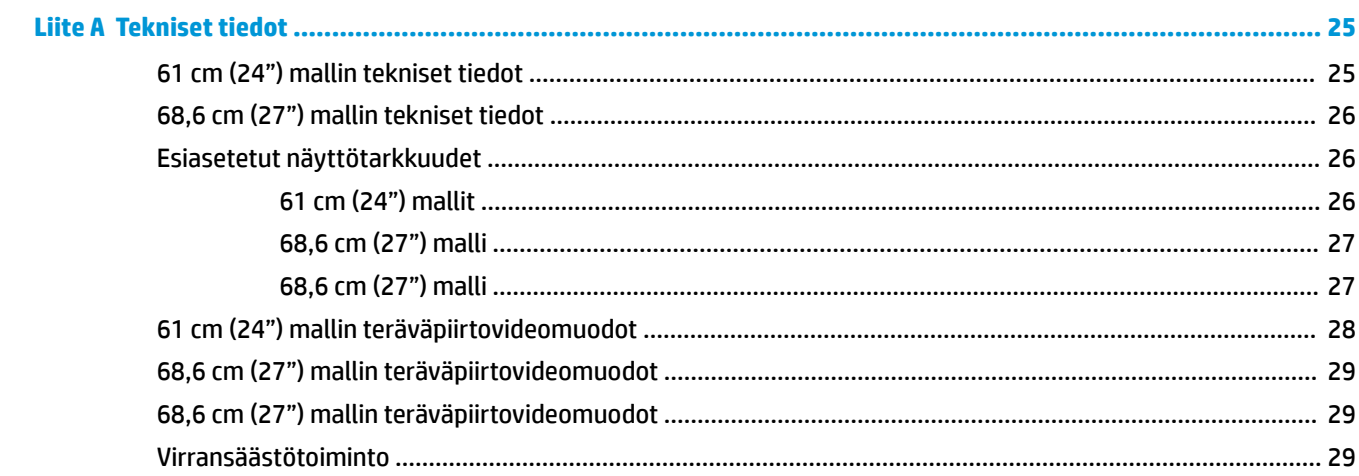

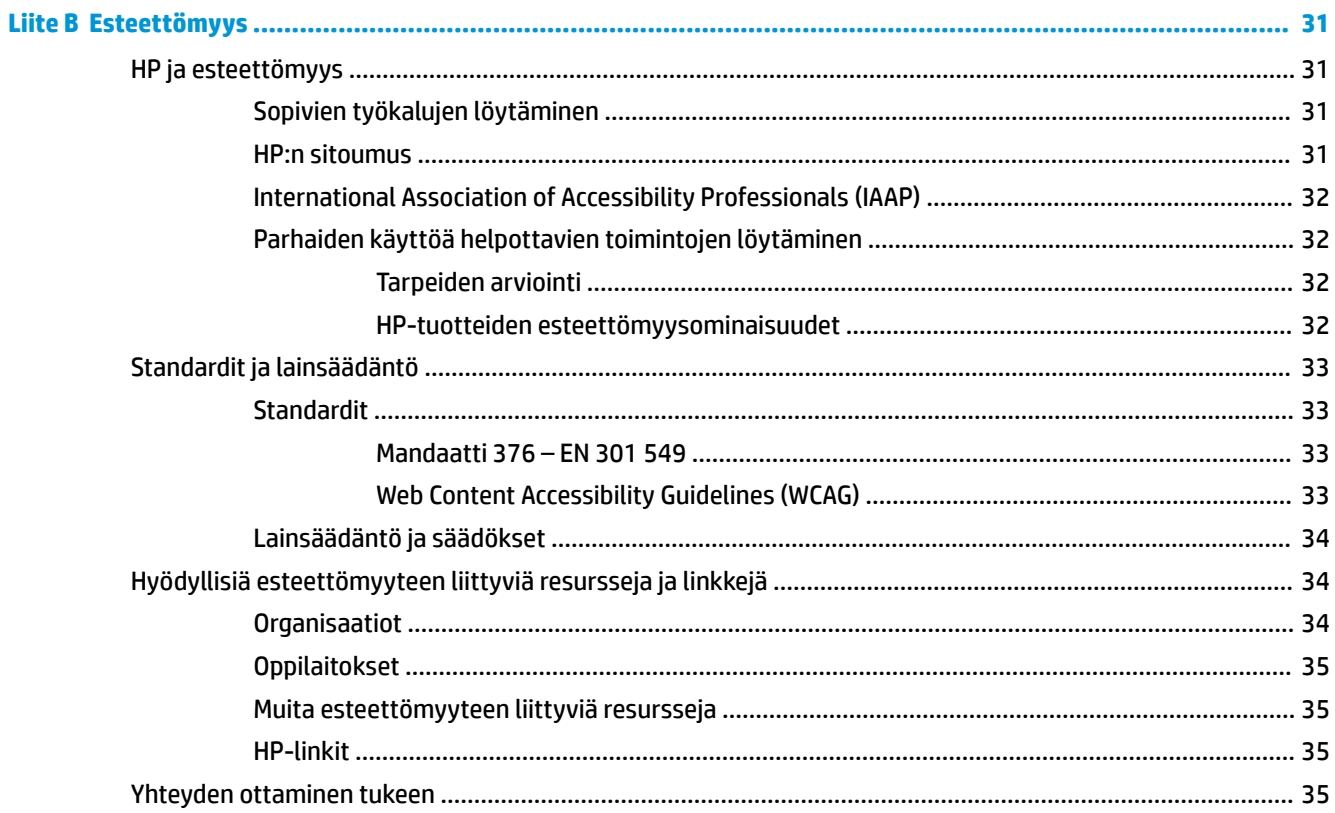

# <span id="page-6-0"></span>**1 Aloitusopas**

Tässä luvussa kerrotaan turvallisuustiedoista ja mistä löydät lisää HP-resursseja.

# **Tärkeitä turvallisuustietoja**

Näytön mukana toimitetaan virtajohto. Jos käytät jotain muuta johtoa, käytä vain tähän näyttöön sopivaa virtalähdettä ja liitäntää. Saat lisätietoja näyttöön sopivasta virtajohdosta *Tuotetta koskevista ilmoituksista*, jotka toimitetaan ohjepakkauksessa.

**VAROITUS!** Voit pienentää sähköiskun tai laitteen vahingoittumisen riskiä toimimalla seuraavasti:

- Kytke virtajohto pistorasiaan, johon on aina vaivaton pääsy.
- Jos virtajohdossa on kolminastainen pistoke, kytke se maadoitettuun kolmireikäiseen pistorasiaan.
- Katkaise virta tietokoneesta irrottamalla virtajohto pistorasiasta. Kun irrotat johdon pistorasiasta, tartu kiinni pistotulpasta.

Turvallisuussyistä virtajohtojen tai kaapeleiden päälle ei saa asettaa mitään. Reititä näyttöön kytketyt johdot ja kaapelit niin, ettei niihin kohdistu vetoa eikä niiden päälle voida astua, jäädä kiinni tai kompastua.

Lue käyttöoppaiden mukana toimitettu *Turvallisen ja mukavan työympäristön opas* vakavien vammojen välttämiseksi. Oppaassa kuvataan työaseman oikea asennus, tietokoneen käyttäjien suositeltavat työskentelyasennot sekä terveyteen ja työtapoihin liittyvät seikat. *Turvallisen ja mukavan työympäristön opas* sisältää myös tärkeitä sähköiseen ja mekaaniseen turvallisuuteen liittyviä turvallisuusohjeita. *Turvallisen ja mukavan työympäristön opas* on saatavilla myös Internetissä osoitteessa [http://www.hp.com/](http://www.hp.com/ergo) [ergo.](http://www.hp.com/ergo)

**TÄRKEÄÄ:** Voit suojata näyttöä ja tietokonetta kytkemällä kaikki tietokoneen ja oheislaitteiden (kuten näytön, tulostimen tai skannerin) johdot ylijännitesuojalaitteeseen, kuten monipistorasiaan tai keskeytymättömän virransyötön teholähteeseen (UPS). Kaikki monipistorasiat eivät anna ylijännitesuojaa; monipistorasiassa on oltava ylijännitesuojasta ilmoittava tarra. Käytä monipistorasiaa, jonka valmistaja tarjoaa vahingonkorvausvakuutuksen, jolloin voit saada uudet laitteet vanhojen tilalle, mikäli ylijännitesuoja pettää.

Käytä asianmukaisia ja oikean kokoisia kalusteita, jotka kantavat näytön tukevasti.

- **VAROITUS!** Lipaston päälle, kirjahyllyyn, hyllyille, työpöydille, arkkujen tai kärryjen päälle huonosti sijoitetut näytöt voivat pudota ja aiheuttaa henkilövahinkoja.
- **VAROITUS! Vakauteen liittyvä vaara:** Laite voi pudota ja aiheuttaa vakavia henkilövahinkoja tai kuoleman. Näytön vahingoittumisen estämiseksi se on kiinnitettävä kunnolla lattiaan tai seinään asennusohjeiden mukaisesti.

**VAROITUS!** Tämä laite ei sovellu käytettäväksi paikoissa, joissa paikalla on todennäköisesti lapsia.

**HUOMAUTUS:** Tämä tuote sopii viihdekäyttöön. Harkitse näytön asettamista hallitun valon ympäristöön välttääksesi ympärillä olevasta valosta ja kirkkaista pinnoista johtuvia häiriöitä, jotka saattavat aiheuttaa heijastuksia näyttöön.

# **Muita HP:n resursseja**

Tässä taulukossa kerrotaan ohjeet muun muassa tuotetietojen ja toimintaohjeiden löytämiseen.

#### <span id="page-7-0"></span>**Taulukko 1-1 Lisätietoja**

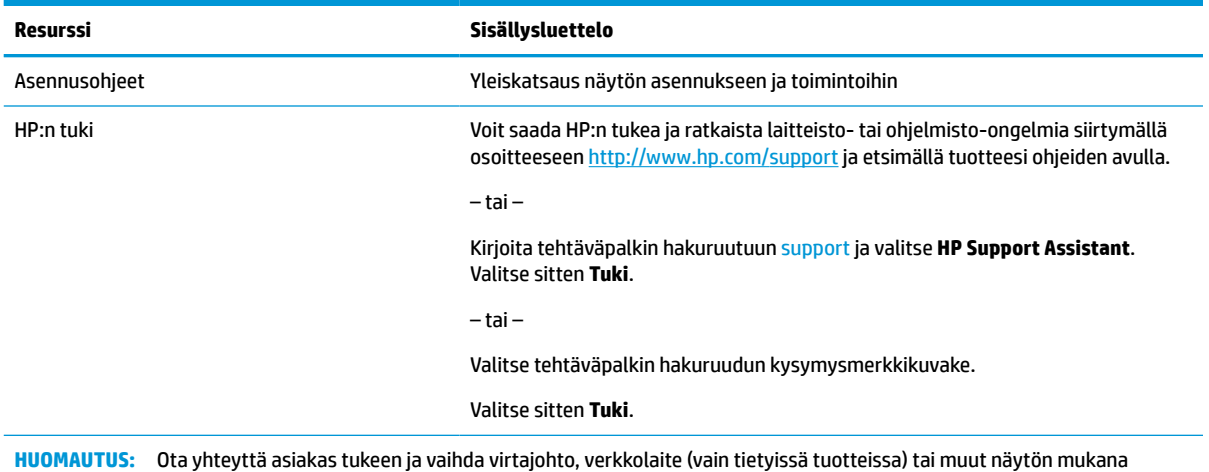

toimitetut kaapelit.

### **Ennen kuin soitat tukipalveluun**

Käytä näitä tietoja, jos joudut tekemään ongelman vianmäärityksen.

Jos ongelmasi ei ratkea käyttämällä [Tuki ja vianmääritys sivulla 21](#page-26-0), soitto tekniseen tukeen voi antaa lisäohjeita. Pidä seuraavat tiedot saatavilla, kun soitat.

- Näytön mallinumero
- Näytön sarjanumero
- Ostopäivämäärä laskusta
- Olosuhteet, joissa ongelma esiintyy
- Saadut virhesanomat
- Laitteistokokoonpano
- Käytettävien laitteiden ja ohjelmistojen nimet ja versiot

## **Tutustuminen näyttöön**

Näytössä on huippuluokan ominaisuuksia. Tässä osassa on tietoja tietokoneen osista, niiden sijainnista ja toiminnasta.

#### **Ominaisuudet**

Mallista riippuen näyttö saattaa sisältää seuraavat ominaisuudet:

#### **Näytön ominaisuudet**

- 61 cm:n (24") kulmittainen kuva-ala, 1920 × 1200 kuvapisteen näyttötarkkuus sekä täyden näytön tuki pienemmille näyttötarkkuuksille; sisältää muokattavan skaalauksen, jolla saavutetaan mahdollisimman suuri kuvakoko alkuperäisellä kuvasuhteella
- 68,6 cm:n (27") kulmittainen kuva-ala, 2560 × 1440 tai 3840 × 2160 kuvapisteen näyttötarkkuus sekä täyden näytön tuki pienemmille näyttötarkkuuksille; sisältää muokattavan skaalauksen, jolla saavutetaan mahdollisimman suuri kuvakoko alkuperäisellä kuvasuhteella
- Nestekidenäyttö (LCD) aktiivimatriisilla ja tason sisäisellä vaihdolla (IPS)
- Laaja värintoistoalue tarjoaa peiton sRGB-väritiloille
- Heijastamaton paneeli LED-taustavalolla
- Laaja katselukulma mahdollistaa näytön katselun sekä istuttaessa että seistessä ja sivuttaisliikkeessä
- Kallistus-, kierto- ja korkeussäätömahdollisuus
- Saranoinnin ansiosta näyttöpää voidaan kääntää vaaka-asennosta pystyasentoon
- Dual-PiP-toiminto (Dual Picture in Picture) ja PbP-toiminto (Picture beside Picture) mahdollistavat DisplayPort-, HDMI-, ja USB Type-C -tulojen katselun näytön kussakin puoliskossa (vain tietyissä tuotteissa)
- Kuvaruutunäytön (OSD) monikieliset säädöt helppoon asennukseen ja näytön optimointiin
- Väriavaruuden esiasetukset sRGB:lle ja BT.709:lle
- Energiansäästötoiminto vähentää virrankulutusta
- Lukitusvaijerin kiinnityspaikka näytön takana valinnaiselle vaijerilukolle
- Kaapelikanava kaapelien ja johtojen sijoittelua varten

#### **Liitännät**

- DisplayPort™-videotulo (kaapeli toimitetaan mukana)
- DisplayPort-videolähtö (kaapeli toimitetaan mukana)
- High-Definition Multimedia Interface™ (HDMI) -videotulo
- USB Type-C® -portti
- USB-keskitin, jossa on yksi USB Type-C -portti tietokoneeseen (lähtö) ja neljä USB Type-A -porttia USBlaitteisiin (tulo)
- USB Type-C/USB Type-C DisplayPort Alt -tila, 100 W virransyöttökaapeli (vain tietyissä tuotteissa)
- USB Type-C/USB Type-A -kaapeli (vain tietyissä tuotteissa)
- DisplayPort-kaapeli (vain tietyissä tuotteissa)
- HDMI-kaapeli (vain tietyissä tuotteissa)
- Plug and Play -toiminnot, jos käyttöjärjestelmäsi tukee niitä
- RJ-45-liitäntä (verkko) (vain tietyissä tuotteissa)

#### **Näyttöteline**

- Irrotettava teline näyttöpään monipuoliseen kiinnitykseen
- HP Quick Release 2 -pikakiinnitysratkaisun avulla voit kiinnittää näyttöpään nopeasti yksinkertaisella napsautuksella ja irrottaa sen kätevällä liukupidikkeelläs
- VESA®-kiinnike näyttöpään kiinnittämiseksi seinäkiinnittimeen tai kääntövarteen
- VESA-kiinnitysmahdollisuus (100 × 100 mm) näytön kiinnittämiseksi kääntövarteen
- Tuki asennuskiinnikkeelle näytön kiinnittämiseksi työasemaan

<span id="page-9-0"></span>**HUOMAUTUS:** Katso turvallisuustietoja ja viranomaisten ilmoituksia koskevia lisätietoja *Tuotetta koskevista ilmoituksista*, jotka toimitetaan ohjepakkauksessa. Saat uusimmat käyttöoppaat siirtymällä osoitteeseen <http://www.hp.com/support> ja noudattamalla ohjeita tuotteesi etsimiseksi. Valitse sitten **Käyttöoppaat**.

### **Edessä olevat osat**

Tunnista näytön edessä oleva virtapainike tämän kuvan avulla.

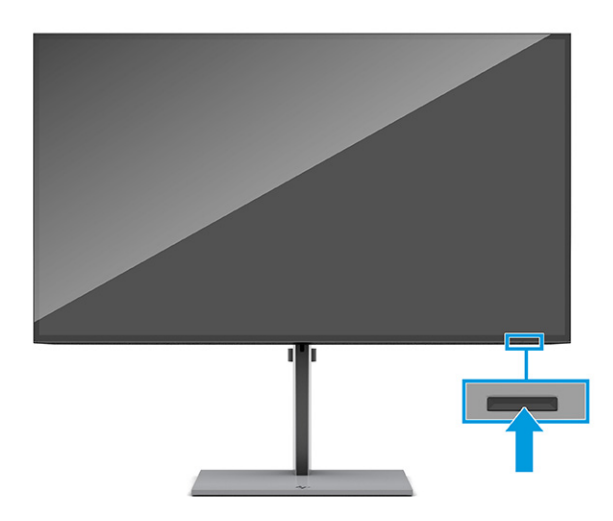

### **Takana olevat osat**

Voit tunnistaa näytön takana olevat osat tämän kuvan ja taulukon avulla.

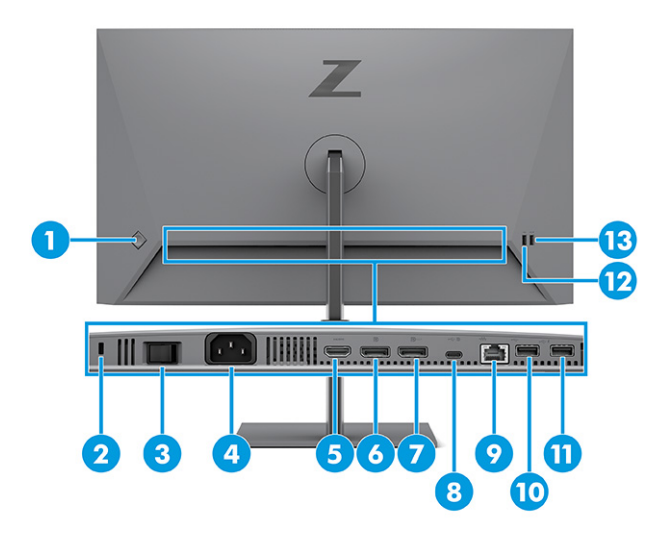

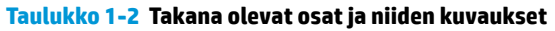

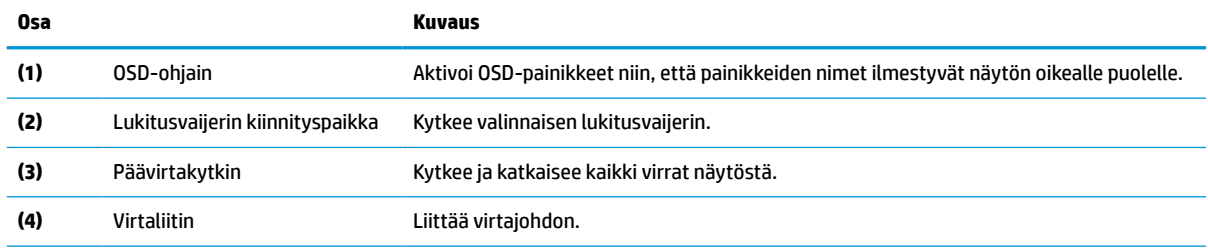

<span id="page-10-0"></span>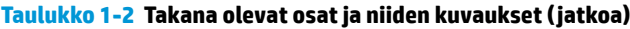

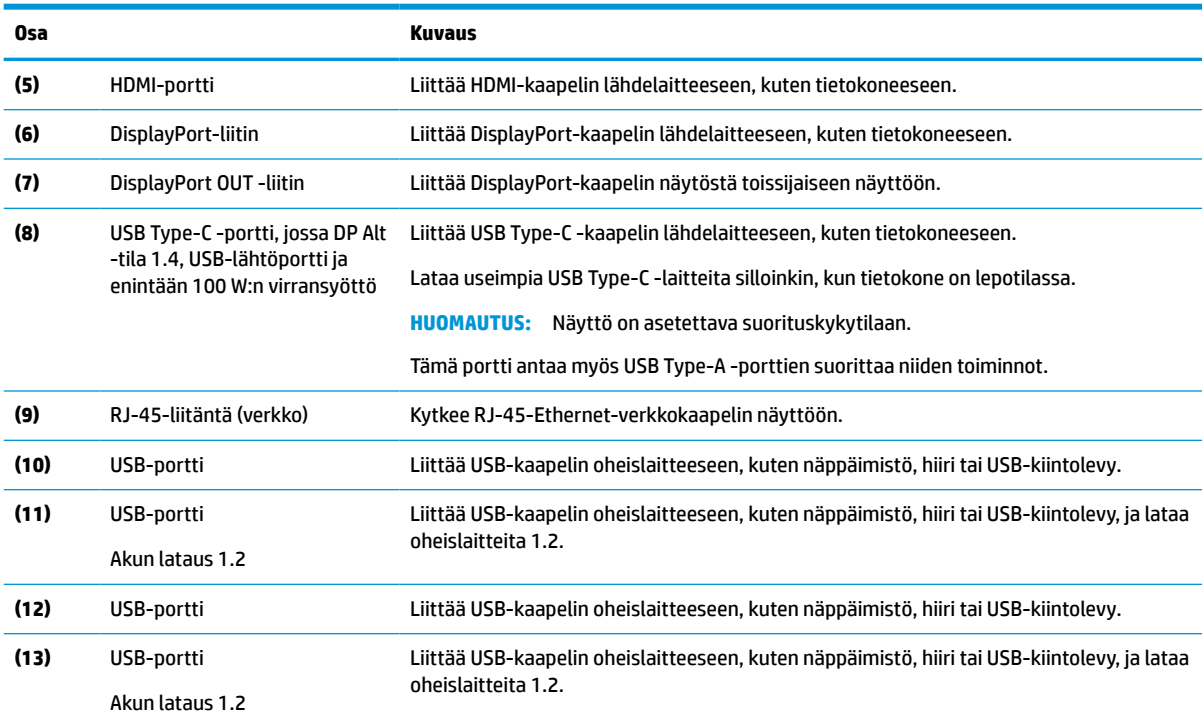

## **Sarja- ja tuotenumeron sijainti**

Sarja- ja tuotenumero sijaitsevat näytön takana. Saatat tarvita näitä numeroita ottaessasi yhteyttä HP:hen näyttöön liittyvissä asioissa.

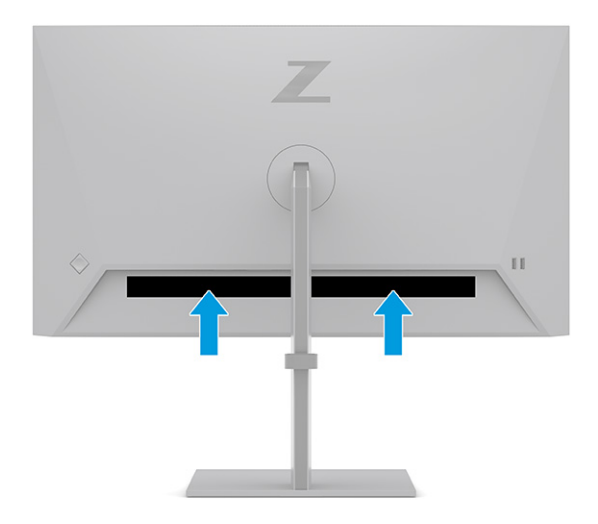

## **Näytön asentaminen**

Tässä osiossa kuvataan näyttötelineen tai seinäkiinnikkeen kiinnittäminen sekä näytön liittäminen tietokoneeseen, kannettavaan tietokoneeseen, pelikonsoliin tai vastaavaan laitteeseen.

<span id="page-11-0"></span>**VAROITUS!** Lue *Turvallisen ja mukavan työympäristön opas* vakavien vammojen välttämiseksi. Oppaassa kuvataan työaseman oikea asennus, tietokoneen käyttäjien suositeltavat työskentelyasennot sekä terveyteen ja työtapoihin liittyvät seikat. *Turvallisen ja mukavan työympäristön opas* sisältää myös tärkeitä sähköiseen ja mekaaniseen turvallisuuteen liittyviä turvallisuusohjeita. *Turvallisen ja mukavan työympäristön opas* on saatavilla Internetissä osoitteessa [http://www.hp.com/ergo.](http://www.hp.com/ergo)

**TÄRKEÄÄ:** Näytön vahingoittumisen estämiseksi älä kosketa LCD-paneelin pintaa. Paneelin painaminen voi aiheuttaa värien epätasaisuutta tai nestekiteiden joutumisen väärään asentoon. Jos näin käy, näyttö ei palaudu normaaliksi.

**TÄRKEÄÄ:** Näytön naarmuuntumisen, vioittumisen tai rikkoutumisen ja ohjauspainikkeiden vahingoittumisen estämiseksi aseta näyttö ylösalaisin tasaiselle alustalle, joka on peitetty suojaavalla vaahtomuovilla tai hankaamattomalla liinalla.

### **Näyttötelineen kiinnittäminen**

Näyttötelineen oikea kiinnitys on erittäin tärkeää turvallisen käytön kannalta. Tässä osiossa kerrotaan, miten teline kiinnitetään turvallisesti.

- **VIHJE:** Harkitse näytön siirtämistä, sillä ympäristövalo ja kirkkaat pinnat voivat aiheuttaa häiritseviä heijastuksia.
	- **1.** Kun näyttöpää on alaspäin laatikossa, kiinnitä teline näytön takana olevaan liittimeen.

Telineen salpa napsahtaa, kun teline lukkiutuu paikalleen.

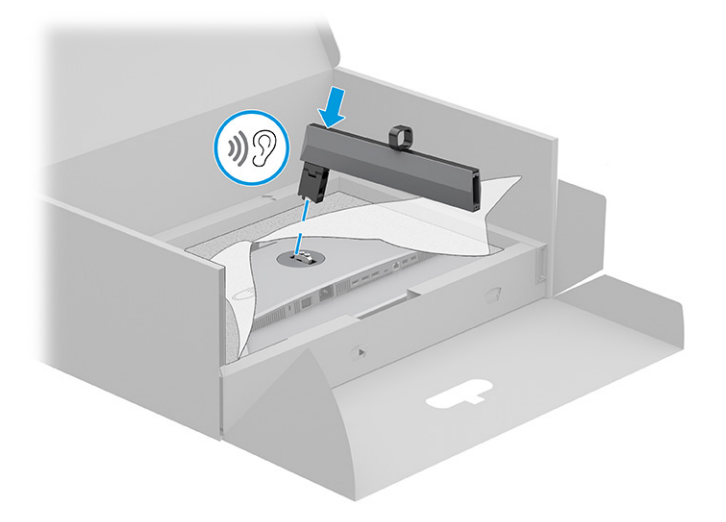

<span id="page-12-0"></span>**2.** Kiinnitä jalusta telineeseen **(1)** ja kiristä ruuvi **(2)**.

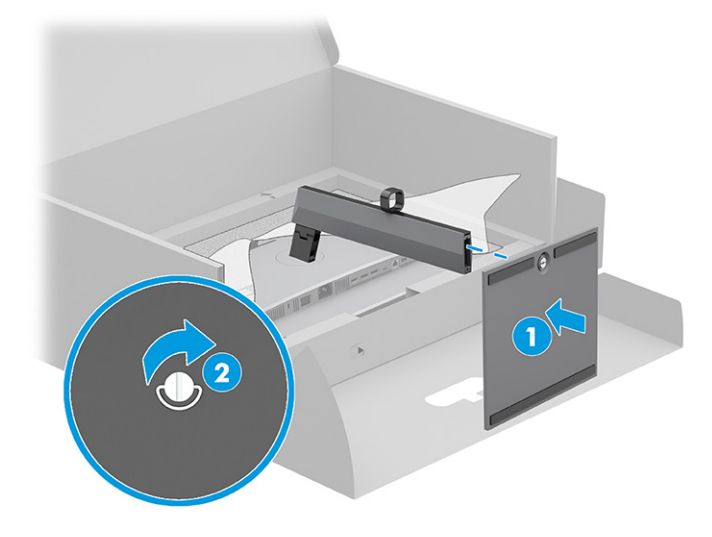

### **Näyttöpään kiinnittäminen**

Voit kiinnittää näytön seinälle turvallisesti käyttämällä kääntövartta tai muuta kiinnityslaitetta tässä osassa annettujen ohjeiden mukaisesti.

**TÄRKEÄÄ:** Tässä näytössä on VESA-standardin mukaiset 100 mm kiinnitysreiät. Kolmannen osapuolen kiinnitysratkaisu voidaan kiinnittää näyttöpäähän neljällä ruuvilla, joiden halkaisija on 4 mm, kierteen nousu 0,7 ja pituus 10 mm. Pidemmät ruuvit voivat vahingoittaa näyttöä. Muista, että valmistajan kiinnitysratkaisu on VESA-standardin mukainen ja kestää näyttöpään painon. Käytä parhaan suorituskyvyn varmistamiseksi näytön mukana toimitettuja virta- ja videokaapeleita.

**HUOMAUTUS:** Tämä laite on suunniteltu käytettäväksi UL-listatun tai CSA-seinäkiinnitystelineen kanssa.

#### **Näyttötelineen irrottaminen**

Jos päätät käyttää seinäkiinnikettä kiinnitetyn näyttötelineen sijasta, irrota ensin teline.

**TÄRKEÄÄ:** Varmista ennen näytön irrottamista, että näytön virta on katkaistu ja kaikki kaapelit on irrotettu.

**TÄRKEÄÄ:** Näytön pitämiseksi paikallaan ja tasapainossa HP suosittelee, että tämän työvaiheen suorittaa kaksi henkilöä.

- **1.** Irrota kaikki johdot ja kaapelit näytöstä.
- **2.** Aseta näyttö ruutu alaspäin tasaiselle alustalle, joka on peitetty suojaavalla vaahtomuovilla tai puhtaalla, kuivalla liinalla.
- **3.** Työnnä telineen kiinnitysliittimen alaosassa lähellä keskustaa oleva salpa ylös **(1)**.

<span id="page-13-0"></span>**4.** Nosta teline ylös ja pois näytöstä **(2)**.

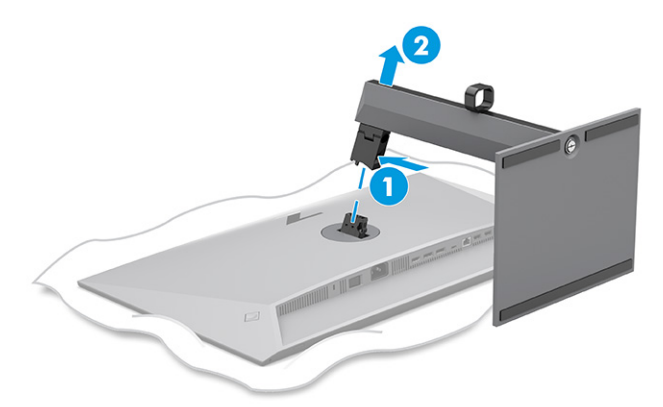

#### **Näyttöpään kiinnittäminen kiinnityslaitteeseen**

Kiinnityslaitteen kiinnitykseen voidaan tarvita ylimääräisiä työkaluja, esim. ruuvitalttaa (hankittava erikseen). Voit välttää näytön vahingoittumisen toimimalla seuraavien ohjeiden mukaan.

- **1.** Irrota kaksi ruuvia näyttöpään takana olevasta telineen kiinnikkeestä **(1)**.
- **2.** Nosta teline suoraan pois näyttöpäästä **(2)**.
- **3.** Kohdista VESA-kiinnityslevy kahdella VESA-ruuvinreiällä **(3)** ja kiristä sitten ruuvit **(4)**.

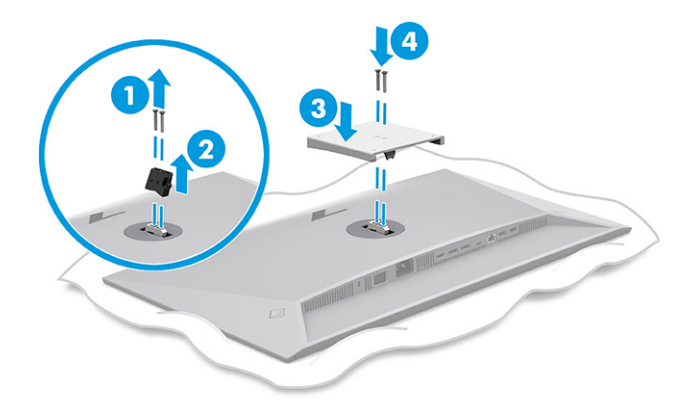

- <span id="page-14-0"></span>**4.** Jos haluat kiinnittää näyttöpään kääntövarteen tai muuhun kiinnityslaitteeseen, aseta neljä kiinnitysruuvia kiinnityslaitteen reikien läpi näyttöpään takana oleviin VESA-kiinnikkeen reikiin.
- **TÄRKEÄÄ:** Jos nämä ohjeet eivät koske laitettasi, noudata kiinnityslaitteen valmistajan ohjeita, kun kiinnität näytön seinään tai kääntövarteen.

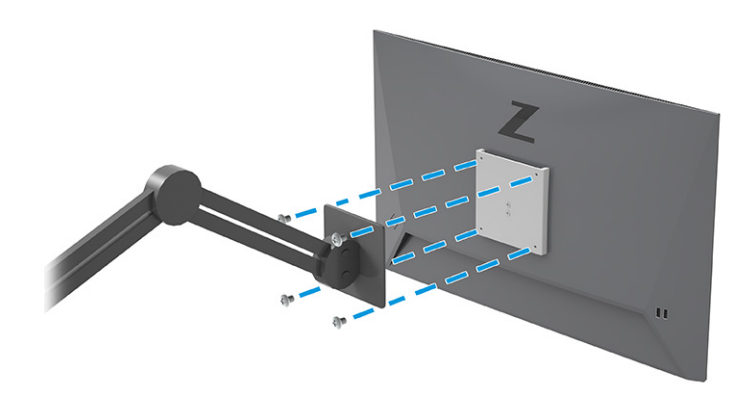

### **Kaapeleiden liittäminen**

Kaapelin liittämisohjeiden lisäksi tässä osassa on tietoja siitä, miten näyttö toimii, kun liität tiettyjä kaapeleita.

- **HUOMAUTUS:** Mallista riippuen näyttö saattaa tukea USB Type-C-, HDMI- tai DisplayPort-tuloja. Käytetty videokaapeli määrittää videotilan. Näyttö määrittää automaattisesti, missä tuloliitännöissä on käyttökelpoinen signaali. Voit valita tulot OSD-valikon kautta. Näytön mukana toimitetaan tiettyjä kaapeleita. Kaikkia tässä osassa kuvattuja kaapeleita ei toimiteta näytön mukana.
	- **1.** Sijoita näyttö hyvin ilmastoituun paikkaan tietokoneen lähelle.
	- **2.** Reititä signaalikaapeli ja virtajohto näytön telineen kaapelireitittimen kautta.

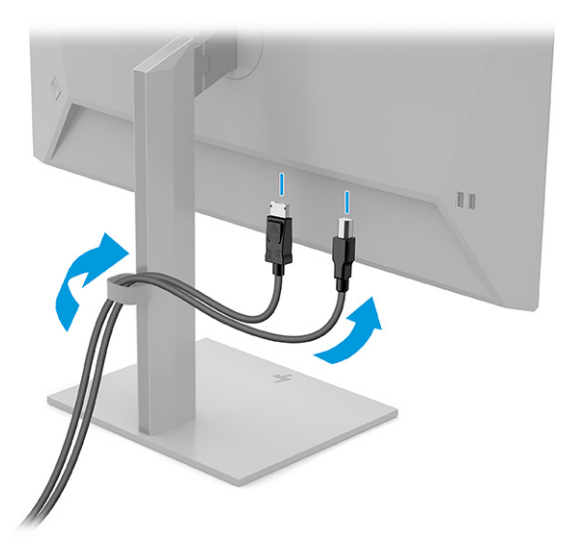

- **3.** Liitä videokaapeli.
	- **HUOMAUTUS:** USB Type-C -tuloa lukuun ottamatta näyttö määrittää automaattisesti, missä tuloissa on videosignaalit. USB Type-C -tulo on valittava manuaalisesti. Tulon valitsemiseksi, USB Type-C mukaan lukien, avaa OSD-valikko ja valitse **Input** (Tulo).

● Liitä DisplayPort-kaapelin toinen pää näytön takana olevaan DisplayPort-liittimeen ja toinen pää lähdelaitteen DisplayPort-liittimeen.

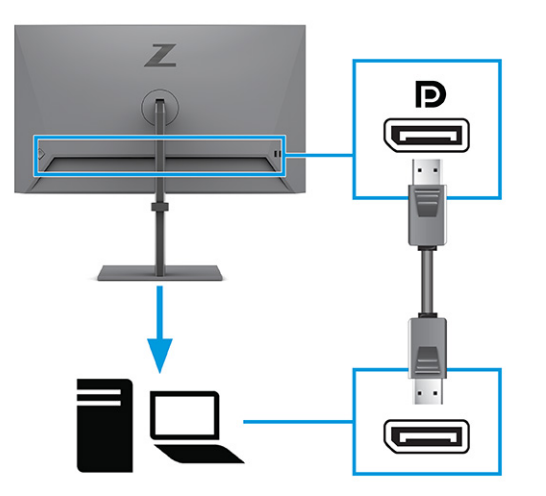

● Liitä HDMI-kaapelin toinen pää näytön takana olevaan HDMI-liittimeen ja toinen pää lähdelaitteen HDMI-liittimeen.

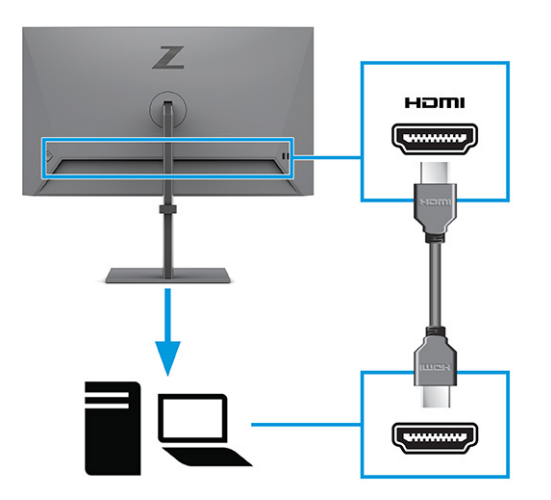

● Liitä USB Type-C -kaapelin toinen pää näytön takana olevaan USB Type-C -porttiin ja toinen pää lähdelaitteen USB Type-C -porttiin. (Käytä ainoastaan näytön mukana toimitettua HP:n hyväksymää USB Type-C -kaapelia.)

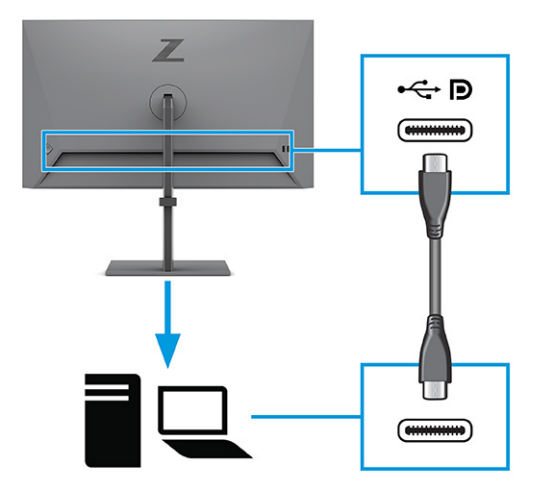

**HUOMAUTUS:** Näytön USB Type-C -portti mahdollistaa verkkoyhteyden, tiedonsiirron, videoiden toiston ja virransyötön (jopa 100 W).

Isäntälaitteen on tuettava DisplayPort Alt -tilaa (video, lataus ja USB 3.1) USB Type-C -liittimen kautta. Isäntälaitteen on myös oltava yhteensopiva USB Type-C-Thunderbolt™ -yhteensopivien porttien kanssa.

**4.** Liitä USB Type-C -kaapelin toinen pää näytön USB Type-C -porttiin ja toinen pää lähdelaitteen USB Type-C -porttiin. (Käytä ainoastaan näytön mukana toimitettua HP:n hyväksymää USB Type-C -kaapelia.)

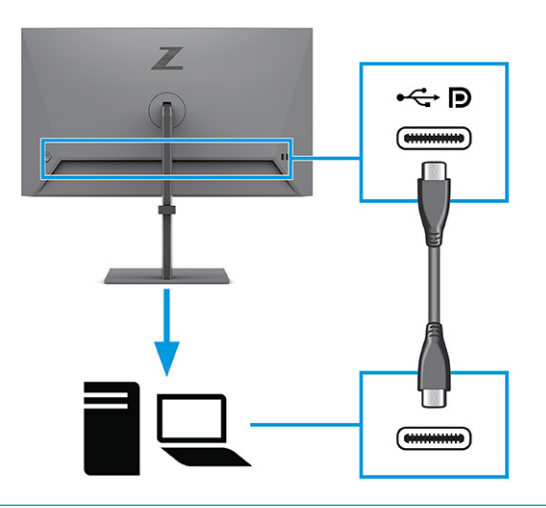

**ET HUOMAUTUS:** Jotkin USB Type-C -portit tukevat näytön lähtöä. Katso kohdasta Takana olevat osat [sivulla 4](#page-9-0), tukeeko näyttösi USB Type-C -portti DisplayPort-lähtöä.

<span id="page-17-0"></span>**5.** Kytke virtajohdon toinen pää näytön takana olevaan AC-virtaliittimeen ja toinen pää maadoitettuun pistorasiaan.

**VAROITUS!** Voit pienentää sähköiskun tai laitteen vahingoittumisen riskiä toimimalla seuraavasti:

Älä poista virtajohdon maadoitusnastaa käytöstä. Maadoitusnasta on tärkeä suojaominaisuus.

Kytke virtajohto maadoitettuun pistorasiaan, johon on aina vaivaton pääsy.

Katkaise virta laitteesta irrottamalla virtajohto pistorasiasta.

Turvallisuussyistä virtajohtojen tai kaapeleiden päälle ei saa asettaa mitään. Sijoita ne niin, ettei kukaan vahingossa astu niiden päälle tai kompastu niihin. Älä vedä johdoista tai kaapeleista. Kun irrotat johdon pistorasiasta, tartu kiinni pistotulpasta.

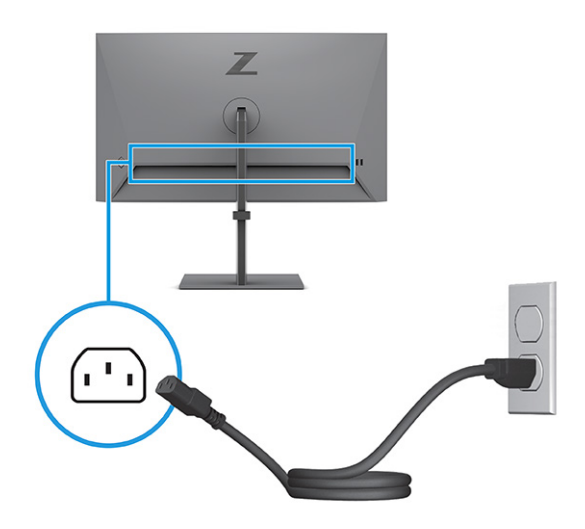

#### **USB-laitteiden liittäminen**

Käytä USB-liitäntöjä erilaisten laitteiden, kuten digikameran, USB-näppäimistön tai USB-hiiren liittämiseen. Näytössä on neljä USB-porttia, jotka kytketään laitteeseen (tulo): kaksi USB Type-A -porttia ja kaksi USB Type-A -porttia virransyötöllä akun latausta varten 1.2.

**W** HUOMAUTUS: Sinun on yhdistettävä USB Type-C- tai USB Type-C/USB Type-A -kaapeli lähdelaitteesta (tietokone) näytön taakse, jotta USB Type-A -portit voivat toimia USB-keskittimenä hiirelle, näppäimistöille, puhelimille, ulkoisille kiintolevyille ja käytännössä kaikelle USB:llä liitettävälle ja hyväksyä 5 V:n jännitteen.

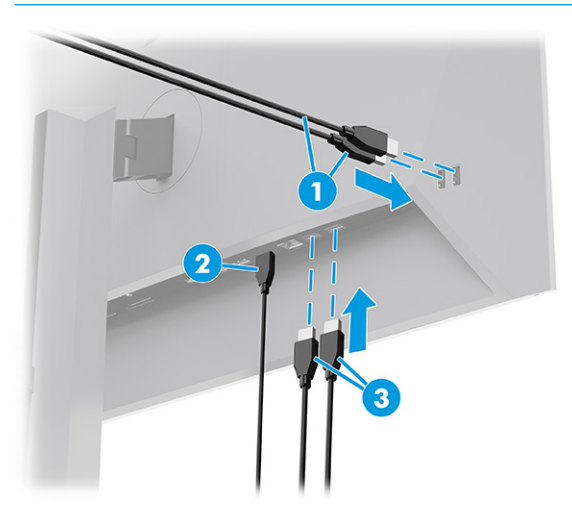

#### <span id="page-18-0"></span>**Taulukko 1-3 USB-porttien sijainnit**

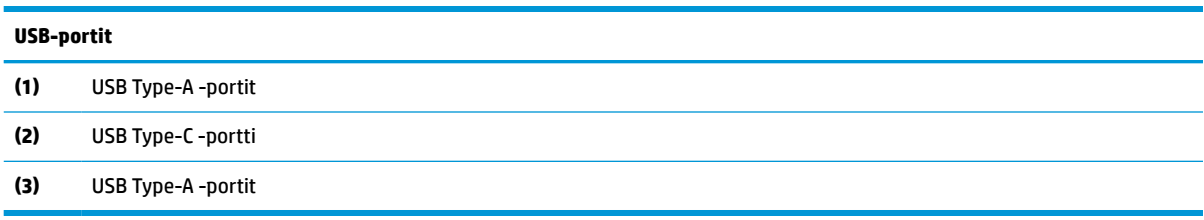

### **Näytön säätäminen**

Ergonomisen työskentelytilan tukemiseksi näytössä on tässä osassa kuvatut säätöasetukset.

**VAROITUS!** Lue *Turvallisen ja mukavan työympäristön opas* vakavien vammojen välttämiseksi. Oppaassa kuvataan työaseman oikea asennus, tietokoneen käyttäjien suositeltavat työskentelyasennot sekä terveyteen ja työtapoihin liittyvät seikat. *Turvallisen ja mukavan työympäristön opas* sisältää myös tärkeitä sähköiseen ja mekaaniseen turvallisuuteen liittyviä turvallisuusohjeita. *Turvallisen ja mukavan työympäristön opas* on saatavilla Internetissä osoitteessa [http://www.hp.com/ergo.](http://www.hp.com/ergo)

**1.** Kallista näyttöpäätä eteen- tai taaksepäin sen asettamiseksi mukavalle katselukorkeudelle.

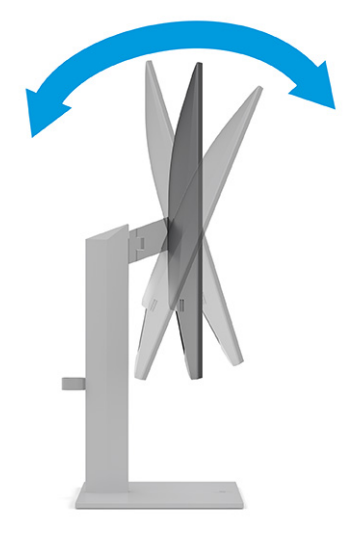

**2.** Säädä näytön korkeus omaa työasemaasi vastaavaan miellyttävään asentoon. Näytön yläkehyksen reuna ei saisi olla silmien tasoa korkeammalla. Näytön laskeminen alas ja kallistaminen voi parantaa käyttömukavuutta silmälaseja käytettäessä. Säädä näyttö uudelleen, kun muutat työskentelyasentoa päivän aikana.

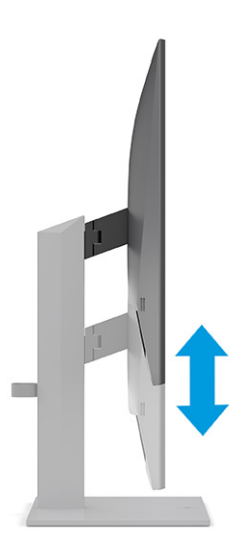

**3.** Käännä näyttöä vasemmalle ja oikealle, kunnes löydät hyvän katselukulman.

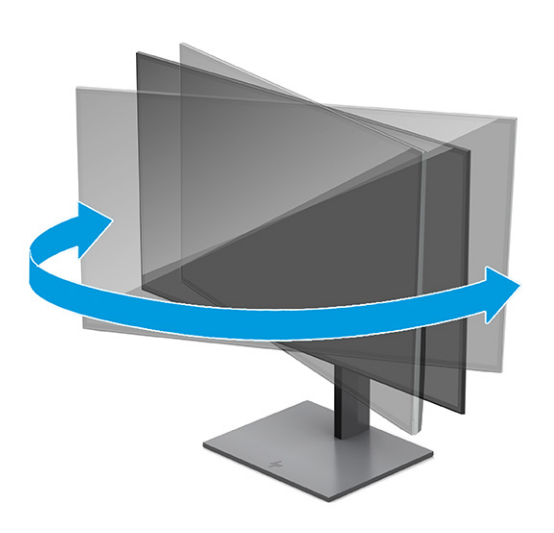

- **4.** Käännä näyttöpää vaaka-asennosta pystyasentoon, jos se sopii paremmin käyttötarkoitukseesi.
	- **a.** Säädä näyttö täyskorkeaan asentoon ja kallista näyttö taakse täysin kallistettuun **(1)**.
- <span id="page-20-0"></span>**b.** Käännä näyttö vaaka-asennosta 90° myötäpäivään pystyasentoon **(2)**.
	- **TÄRKEÄÄ:** Jos näyttö ei ole käännettäessä täyskorkeassa ja täysin kallistetussa asennossa, näyttöpaneelin oikea alakulma koskettaa jalustaa ja voi vahingoittaa näyttöä.

Jos lisäät näyttöön valinnaisen soundbarin, asenna se näytön kallistamisen jälkeen. Soundbar koskettaa jalustaan näyttöä kallistettaessa ja näyttö tai soundbar voi vahingoittua.

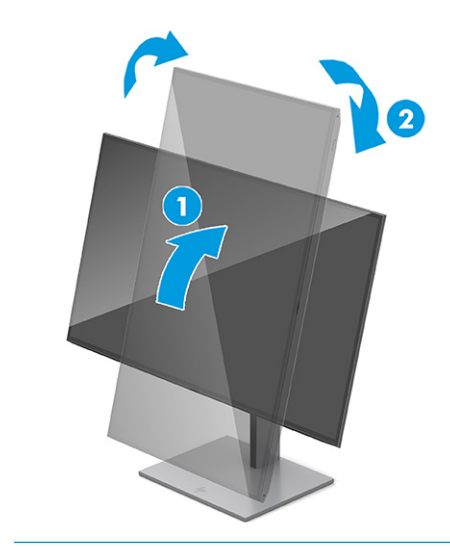

**HUOMAUTUS:** Käytä käyttöjärjestelmän näyttöasetuksia kiertääksesi kuvaa näytössä pystysuorasta näkymästä vaakasuoraan näkymään. Kun haluat kääntää OSD-näytön pystyasennosta vaaka-asentoon, avaa OSD-valikko ja valitse **Menu** (Valikko), **Menu Rotation**  (Valikon kierto) ja sitten **Portrait** (Pystyasento).

#### **Lukitusvaijerin asentaminen**

Turvatoimenpiteenä voit kiinnittää näytön johonkin kiinteään esineeseen HP:lta valinnaisena saatavalla lukitusvaijerilla. Käytä toimitettua avainta ja poista lukko.

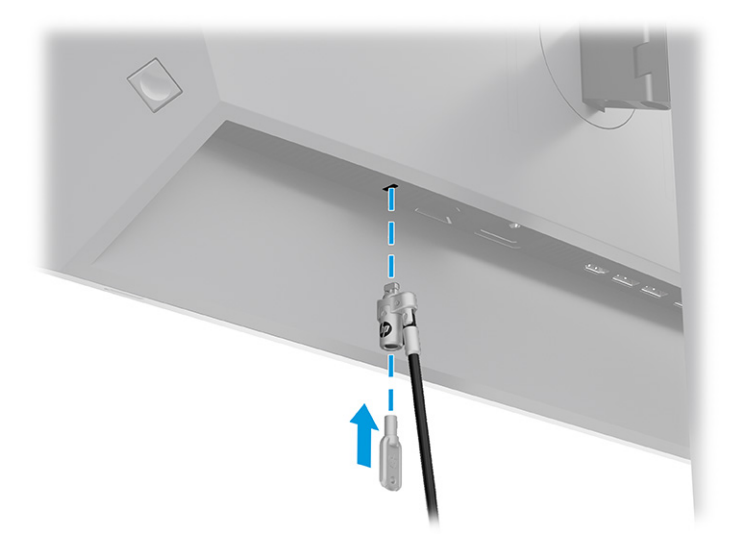

### **HP:n vesileima ja kuvan säilytyskäytäntö**

Jotkin näyttömallit käyttävät IPS-näyttötekniikkaa (In-Plane Switching), joka tarjoaa erittäin laajat katselukulmat ja edistyneen kuvanlaadun. Tätä paneelitekniikkaa voidaan käyttää monissa sovelluksissa, <span id="page-21-0"></span>mutta se ei sovellu staattisille, paikallaan oleville tai kiinteille kuville pitkiä aikoja, ellei käytetä näytönsäästäjiä.

Tällaisia sovelluksia voivat olla kameravalvonta, videopelit, markkinointilogot ja mallit. Staattiset kuvat voivat aiheuttaa kuvien palamista, joka näkyy näytöllä tahrana tai vesileimana.

HP:n takuu ei kata kuvan palamista näytöissä, jotka ovat käytössä ympäri vuorokauden. Voit välttää kuvan palamisen sammuttamalla näytön aina, kun se ei ole käytössä, tai käyttämällä tietokoneessa mahdollisesti olevaa virransäästöasetusta, joka sammuttaa näytön, kun tietokonetta ei käytetä.

# **HP:n kannettavan tietokoneen tai pöytätietokoneen telakointi**

Voit kiinnittää tietokoneen, kannettavan tietokoneen tai vastaavan laitteen näyttöön yhdellä USB Type-C liitännällä. USB Type-C -portti mahdollistaa verkkoyhteyden, tiedonsiirron, videoiden toiston ja virransyötön, kun telakoit laitteen.

**HUOMAUTUS:** Varmista, että verkkokaapeli on liitetty verkkolähteen liittimestä näytön verkkoyhteyden liitäntään USB Type-C:n kautta.

Isäntätietokoneen on tuettava DisplayPort Alt -tilaa (video, lataus ja USB 3.1) USB Type-C -liittimen kautta sekä oltava yhteensopiva USB Type-C-Thunderbolt -yhteensopivien porttien kanssa.

Kahden isäntätietokoneen liittäminen telakointinäyttöön saattaa aiheuttaa järjestelmän sammumisen tai virran häviämisen ja näyttö joudutaan sammuttamaan ja käynnistämään uudelleen.

Tietokoneen telakoimiseksi liitä USB Type-C -kaapelin toinen pää näytön takana olevaan USB Type-C -porttiin ja toinen pää tietokoneen USB Type-C -porttiin. Tämä USB Type-C -kaapeli mahdollistaa liitettävyyden yhdellä kaapelilla nopeaa tiedonsiirtoa, audion ja videon toistoa sekä virransyöttöä varten.

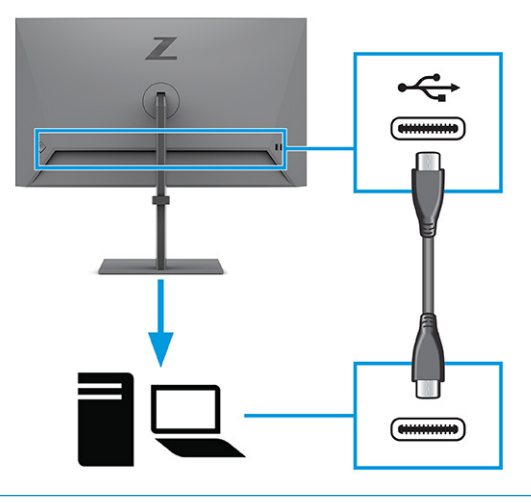

**HUOMAUTUS:** Näyttö antaa jopa 100 W:n tehon käytettäessä USB Type-C -liitäntää. Kun isäntätietokone liitetään USB Type-C -liitännän kautta, DC-virtalähtöliitäntää ei tarvitse liittää. Älä liitä kahta virtalähdettä (DC-virtatulo ja USB Type-C) isäntätietokoneeseen.

# <span id="page-22-0"></span>**2 Näytön käyttäminen**

Tässä luvussa kerrotaan, miten voit käyttää näyttöä ja sen ominaisuuksia, kuten ohjelmistoja ja apuohjelmia, OSD-valikkoa ja eri virtatiloja.

# **Ohjelmiston ja apuohjelmien lataaminen**

Voit ladata ja asentaa nämä tiedostot HP:n tuesta.

- INF-tiedosto (Information)
- ICM-tiedostot (väritäsmäytystiedostot)

Voit ladata tiedostot seuraavasti:

- **1.** Avaa sivusto [http://www.hp.com/support.](http://www.hp.com/support)
- **2.** Valitse **Software and Drivers** (Ohjelmisto ja ohjaimet).
- **3.** Valitse tuotteesi tyyppi.
- **4.** Kirjoita HP:n näytön malli hakukenttään ja noudata näytölle tulevia ohjeita.

### **Tietotiedosto**

INF-tiedosto määrittää Windows® -käyttöjärjestelmien hyödyntämät näyttöresurssit varmistaakseen näytön ja tietokoneen näyttösovittimen yhteensopivuuden.

Tämä näyttö on Plug and Play -yhteensopiva ja toimii oikein ilman INF-tiedoston asentamista. Näytön Plug and Play -yhteensopivuus edellyttää kuitenkin, että tietokoneen näytönohjain on VESA DDC2 -standardin mukainen ja että näyttö kytketään suoraan näytönohjaimeen. Plug and Play ei toimi erillisten BNC-liittimien eikä jakelupuskureiden tai -rasioiden tai niiden molempien välityksellä.

# **ICM (Image Color Matching) -tiedosto**

ICM-tiedostot ovat datatiedostoja, joita käytetään grafiikkaohjelmien kanssa, jotta värit säilyisivät samankaltaisina näytöltä tulostimeen ja skannerista näytön kuvaruudulle. Näitä tiedostoja käytetään sellaisissa grafiikkaohjelmissa, jotka tukevat kyseistä ominaisuutta.

# **OSD-valikon käyttäminen**

Voit säätää HP-näytön makusi mukaan. Käytä OSD-valikkoa näytön katselutoimintojen mukauttamiseen.

OSD-valikon avaaminen ja asetusten tekeminen:

**HUOMAUTUS:** ICM-väriprofiili on määritelty ICC-yhteenliittymän (International Color Consortium) laatiman värinhallintajärjestelmän mukaisesti.

- <span id="page-23-0"></span>**1.** Jos näytön virtaa ei ole vielä kytketty, kytke virta painamalla virtapainiketta.
- **2.** Paina OSD-ohjaimen keskustaa.
- **3.** Liiku valikkovalinnoissa liikuttamalla ohjainta ylös, alas, vasemmalle tai oikealle. Tee valinta painamalla ohjaimen keskustaa.

OSD-päävalikon valikkovalinnat luetellaan seuraavassa taulukossa. Se sisältää kuvaukset jokaisesta asetuksesta ja sen vaikutuksista näytön ulkoasuun tai suorituskykyyn.

**Taulukko 2-1 OSD-valikkovaihtoehdot ja kuvaukset painikkeen tai ohjaimen käytöstä**

| Päävalikko              | Kuvaus                                                                                                    |  |
|-------------------------|----------------------------------------------------------------------------------------------------|--|
| Brightness+ (Kirkkaus+) | Säätää näytön kirkkaustasoa. Tehdasasetus on 65.                                                                                    |  |
| Color (Väri)            | Valitsee ja säätää näytön värin ja tarjoaa erilaisia värien esiasetuksia, jotka määrittävät näytön eri<br>katselutilanteita varten. |  |
| Image (Kuva)            | Säätää näyttökuvaa, kuten PiP-kuvaa, vasteaikaa, terävyyttä ja kuvan skaalausta.                                                    |  |
| Input (Tulo)            | Valitsee videotulosignaalin (USB Type-C, DisplayPort tai HDMI).                                                                     |  |
| Power (Virta)           | Muuttaa virta-asetuksia.                                                                                                    |  |
| Menu (Valikko)          | Säätää OSD-valikkoa.                                                                                                    |  |
| Management (Hallinta)   | Säätää DDC/CI-asetuksia ja palauttaa kaikki OSD-valikon asetukset tehdasasetuksiksi.                                                |  |
| Information (Tietoja)   | Sisältää näyttöä koskevia tietoja, kuten optimaalisen näyttötilan, virtatilan ja sarjanumeron.                                      |  |
| Exit (Lopeta)           | Sulkee OSD-valikon.                                                                                                    |  |

# **Virtatilan asetuksen muuttaminen (vain tietyt tuotteet)**

Tässä osiossa kerrotaan, kuinka Suorituskykytila aktivoidaan. Jotkin näytön ominaisuudet voivat vaatia, että Suorituskykytila on käytössä.

Lepotilassa näytön oletusasetuksena on virransäästötila kansainvälisten standardien täyttämiseksi.

Jos näyttö tukee Performance-suorituskykytilaa, vaihda virtatilan asetus **Virransäästötilasta Suorituskykytilaan** USB-porttien pitämiseksi aktiivisena, kun näyttö on automaattisessa lepotilassa.

**HUOMAUTUS:** Jos liität tietokoneen, joka ei ole akkukäyttöinen, virtatilan asetukseksi on vaihdettava Suorituskykytila.

Virtatila-asetuksen muuttaminen:

- **1.** Paina OSD-ohjaimen keskustaa.
- **2.** Valitse **Power** (Virta), **Power Mode** (Virtatila) ja sitten **Off** (Pois).
- **3.** Valitse **Back** (Takaisin) ja sulje OSD-valikko.

# **Automaattisen lepotilan käyttö (vain tietyissä tuotteissa)**

Näytössä on virransäästötoiminto, jota kutsutaan automaattiseksi lepotilaksi. Tässä osiossa kerrotaan, miten näytön automaattinen lepotila otetaan käyttöön ja miten sitä säädetään.

Kun automaattinen lepotila on otettu käyttöön (oletuksena käytössä), näyttö siirtyy virransäästötilaan tietokoneen ilmoittaessa matalasta virtatilasta (ei vaaka- eikä pystysuuntaisia synkronointisignaaleja).

<span id="page-24-0"></span>Tässä virransäästötilassa (automaattinen lepotila) näyttö pimenee, taustavalo sammutetaan ja virran merkkivalo muuttuu keltaiseksi. Näyttö käyttää alle 0,5 W virtaa tässä virransäästötilassa. Näyttö herää automaattisesta lepotilasta tietokoneen lähettäessä aktiivisen signaalin näytölle (esimerkiksi aktivoidessasi hiiren tai näppäimistön).

Voit poistaa automaattisen lepotilan käytöstä OSD-valikossa:

- **1.** Avaa OSD-valikko painamalla OSD-ohjaimen keskustaa.
- **2.** Valitse OSD-valikossa **Power** (Virta).
- **3.** Valitse **Auto-Sleep Mode** (Automaattinen lepotila) ja valitse sitten **Off** (Pois).

# **PiP- ja PbP-toiminnon käyttäminen (vain tietyissä tuotteissa)**

Näyttö tukee sekä PiP-toimintoa (Picture in Picture), jossa yksi lähde sijoitetaan toisen päälle, ja PbPtoimintoa (Picture beside Picture), jossa yksi lähde sijoitetaan toisen lähteen viereen joko vaaka- tai pystysuoraan. PiP-tilassa voidaan näyttää kahta täysteräväpiirtokuvaa (Full HD).

PiP:n tai PbP:n käyttäminen:

- **1.** Liitä toissijainen syöttölähde näyttöön.
- **2.** Avaa OSD-valikko painamalla OSD-ohjaimen keskustaa.
- **3.** Valitse OSD-valikossa **Image** (Kuva), **PiP**, ja sitten **Enable PiP** (Ota PiP käyttöön).

Näyttö hakee toissijaisista tuloista kelvollista signaalisyötettä ja käyttää sitä PiP- tai PbP-kuvalle.

- **4.** Jos haluat vaihtaa PiP-/PbP-tuloa, valitse **Image** (Kuva), **PiP** ja sitten **Assign Inputs** (Määritä tulot).
- **5.** Jos haluat muuttaa Kuva kuvassa -toiminnon kokoa, valitse kuvaruutunäytössä **PiP Size** (PiP-koko) ja valitse haluamasi koko.
- **6.** Jos haluat muuttaa Kuva kuvassa -toiminnon sijaintia, valitse kuvaruutunäytössä **PiP Position** (PiPsijainti) ja valitse sitten haluamasi sijainti.

# **Matalan sinivalotilan käyttäminen (vain tietyt tuotteet)**

Näytön sinivalon vähentäminen vähentää silmien altistumista siniselle valolle. Tämä näyttö käyttää oletustilassa matalan sinivalon paneelia.

Oletusasetustilassa tämän näytön matalan sinivalon paneeli on TÜV-sertifioitu sinivalon vähentämiseksi ja rentouttavamman ja vähemmän stimuloivan kuva luomiseksi, kun luet sisältöä näytöltä.

## **DisplayPort-monitoisto DisplayPortin tai USB Type-C:n kautta (vain tietyissä malleissa)**

Jos käytät DisplayPortia tai USB Type-C:tä ensisijaisena videotulona, voit monitoistaa muihin ketjutuskokoonpanoon liitettyihin DisplayPort-näyttöihin. Voit liittää jopa neljä näyttöä tässä kokoonpanossa, jos tietokoneen näytönohjain tukee tätä kokoonpanoa.

DisplayPort-monitoistoon liitettävien näyttöjen määrä riippuu useista tekijöistä, kuten kunkin näytön tarkkuuksista ja näytteenottoaikaväleistä ja grafiikkasuorittimen ominaisuuksista tai upotetusta grafiikkajärjestelmästä. Jos olet hankkinut tietokoneeseen uuden näytönohjaimen, katso lisätietoja sen ominaisuuksista näytönohjaimen mukana toimitetusta käyttöohjeesta.

Monitoistoa varten:

- **1.** Varmista, että DisplayPort tai USB Type-C on ensisijaisena videotulona.
- **2.** Lisää toinen näyttö liittämällä DisplayPort-kaapeli ensisijaisen näytön DisplayPort OUT -liittimeen ja toissijaisen näytön DisplayPort IN -liittimen välille.

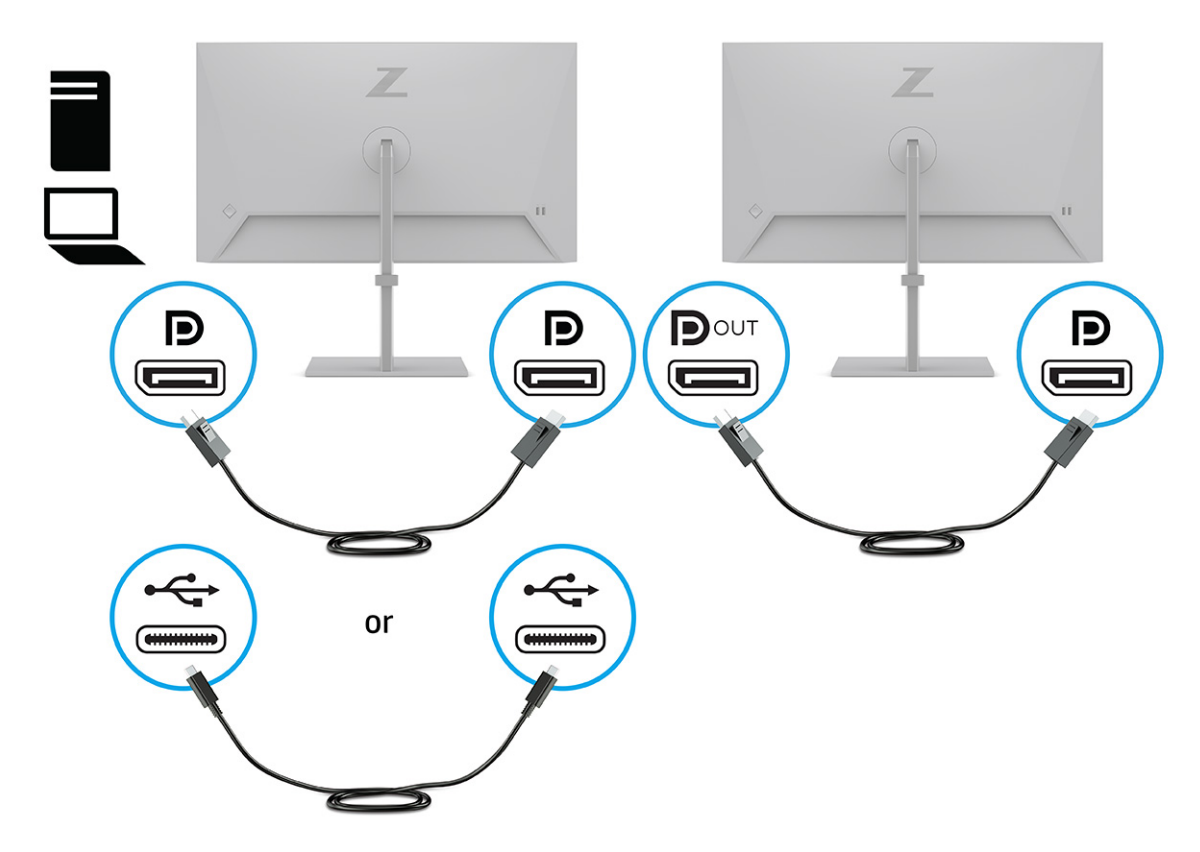

- **3.** Aseta liitetty näyttö näyttämään samaa kuvaa kuin ensisijainen näyttö tai toista kuvaa.
- **4.** Jos haluat liittää lisää näyttöjä (enintään neljä), avaa OSD-valikko painamalla OSD-ohjaimen keskustaa. Siirry USB Type-C -kokoonpanoon ja valitse USB-C Video+USB2.0.
- **HUOMAUTUS:** Ketjun viimeistä näyttöä lukuun ottamatta kaikkien näyttöjen pitää tukea DisplayPortmonitoistoa. Esimerkiksi neljän näytön ketjuttamista varten kolmessa neljästä ketjutetusta näytöstä on oltava DisplayPort- ja DisplayPort OUT -liittimet. Ketjun viimeisessä näytössä tarvitaan vain DisplayPort-liitin.
- **5.** Liitä DisplayPort-kaapeli yhden näytön DisplayPort OUT -liittimestä seuraavan näytön DisplayPort IN liittimeen.

# <span id="page-26-0"></span>**3 Tuki ja vianmääritys**

Jos näyttösi ei toimi odotetulla tavalla, voit ehkä ratkaista ongelman noudattamalla tämän osion ohjeita.

# **Yleisten ongelmien ratkaiseminen**

Seuraavassa taulukossa on lueteltu mahdollisia ongelmia, niiden mahdolliset syyt ja suositeltavia ratkaisuja.

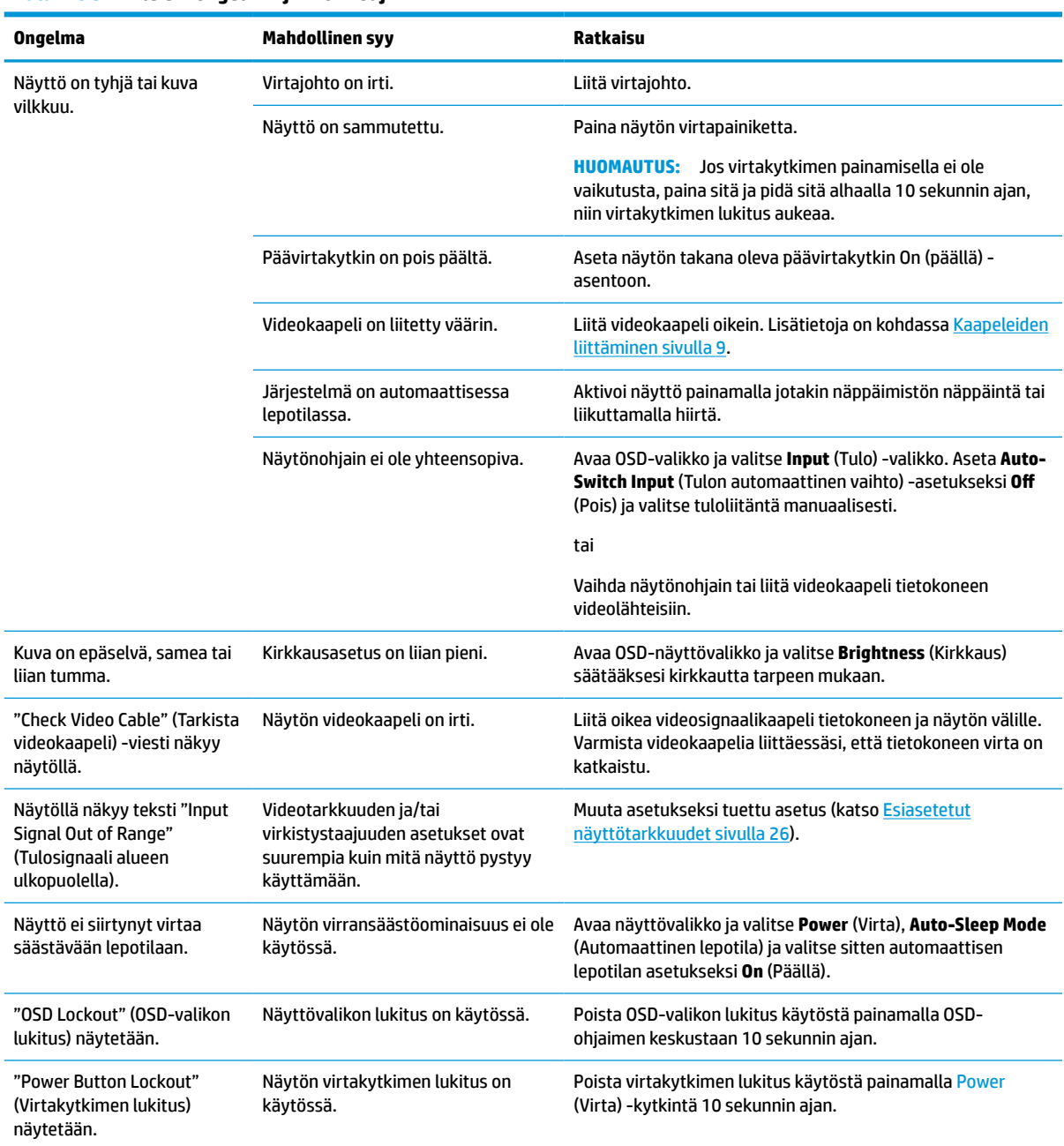

#### **Taulukko 3-1 Yleisiä ongelmia ja ratkaisuja**

# <span id="page-27-0"></span>**Painikkeiden lukitus**

Painikkeiden lukitustoiminto on käytettävissä vain silloin, kun näyttö on päällä, aktiivista signaalia näytetään ja OSD-valikko on suljettu. OSD-ohjaimen keskiosan painaminen 10 sekunnin ajan poistaa kyseisen painikkeen käytöstä. Voit ottaa painikkeen takaisin käyttöön painamalla sitä uudelleen 10 sekunnin ajan.

# <span id="page-28-0"></span>**4 Näytön kunnossapito**

Asianmukaisesti ylläpidetty näyttö voi kestää useita vuosia. Nämä ohjeet sisältävät toimenpiteet näytön parhaan toimintakunnon varmistamiseksi.

# **Huolto-ohjeet**

Voit parantaa näytön suorituskykyä ja sen käyttöikää seuraavasti noudattamalla näitä ohjeita.

- Älä avaa näytön koteloa tai yritä huoltaa tätä tuotetta itse. Tee vain säätöjä, jotka on kuvattu käyttöohjeissa. Jos näyttö ei toimi kunnolla tai se on pudonnut tai vahingoittunut, ota yhteys HP:n valtuuttamaan jälleenmyyjään tai palveluntarjoajaan.
- Käytä vain tämän näytön kanssa yhteensopivaa virtalähdettä ja liitäntää näytön tuotetarran/takalevyn merkintöjen mukaan.
- Varmista, ettei pistorasiaan kiinnitettyjen laitteiden kokonaisampeeriluku ylitä pistorasian suurinta ampeerilukua ja ettei johtoon kiinnitettyjen laitteiden kokonaisampeeriluku ylitä johdon suurinta ampeerilukua. Katso kunkin laitteen tehoarvot (ampeerit, A) virtatarrasta.
- Aseta näyttö sellaiseen paikkaan, että pistorasia on lähellä ja helposti tavoitettavissa. Irrota näyttö pistorasiasta tarttumalla lujasti pistokkeeseen ja vetämällä se pois pistorasiasta. Älä koskaan irrota näyttöä pistorasiasta vetämällä johdosta.
- Sammuta näyttö, kun se ei ole käytössä, ja käytä näytönsäästäjäohjelmaa. Tämä pidentää merkittävästi näytön käyttöikää.

**W** HUOMAUTUS: HP:n takuu ei kata näyttöjä, joissa kuva on "palanut kiinni".

- Älä koskaan tuki kotelon aukkoja tai työnnä esineitä niihin. Nämä aukot toimivat tuuletusaukkoina.
- Älä pudota näyttöä tai aseta sitä epävakaalle pinnalle.
- Älä laita mitään virtajohdon päälle. Älä kävele johdon päällä.
- Pidä näyttö hyvin tuuletetussa paikassa, jossa valoa, lämpöä ja kosteutta on kohtuullisesti.

### **Näytön puhdistaminen**

Puhdista näyttö tarvittaessa näiden ohjeiden avulla.

- **1.** Sammuta näyttö ja irrota virtajohto pistorasiasta.
- **2.** Irrota mahdolliset ulkoiset laitteet.
- **3.** Pyyhi pöly näyttöruudusta ja näytön kotelosta pehmeällä ja puhtaalla, antistaattisella kankaalla.
- **4.** Vaikeampaan likaan voit käyttää veden ja isopropyylialkoholin 50/50-seosta.
- **TÄRKEÄÄ:** Älä käytä liuotinpohjaisia (bentseeni, tinneri) puhdistusaineita tai herkästi syttyviä aineita näyttöruudun tai sen kotelon puhdistamiseen. Nämä kemikaalit voivat vahingoittaa näyttöä.

<span id="page-29-0"></span>**TÄRKEÄÄ:** Suihkuta puhdistusainetta liinaan ja pyyhi näytön pinta varovasti kostealla liinalla. Älä koskaan ruiskuta puhdistusainetta suoraan näytön pinnalle. Sitä voi valua näytön paneelin taakse, jolloin elektroniikka voi vahingoittua. Liinan tulee olla kostea muttei märkä. Veden tippuminen tuuletusaukkoihin tai muihin sisäänpääsykohtiin voi vahingoittaa näyttöä. Anna näytön kuivua ennen käyttöä.

**5.** Kun olet poistanut lian ja roskat, voit myös puhdistaa pinnat desinfiointiaineella. Maailman terveysjärjestö (WHO) suosittelee pintojen puhdistamista ja desinfiointia parhaiden käytäntöjen mukaisesti virusperäisten hengitystiesairauksien ja haitallisten bakteerien leviämisen estämiseksi. HP:n puhdistusohjeissa oleva desinfiointiaine on 70 % isopropyylialkoholista ja 30 % vedestä koostuva alkoholiliuos. Liuosta kutsutaan myös spriiksi, ja sitä myydään useimmissa kaupoissa.

### **Näytön kuljetus**

Säilytä alkuperäinen pakkaus. Voit tarvita sitä myöhemmin, jos postitat näytön tai muutat.

# <span id="page-30-0"></span>**A Tekniset tiedot**

Tässä osiossa on teknisiä tietoja näytön fyysisistä ominaisuuksista, kuten paino ja katselumitat, sekä tarvittavat ympäristön käyttöolosuhteet ja virtalähteen jännitealueet.

Kaikki tiedot edustavat HP:n komponenttivalmistajien ilmoittamia tyypillisiä tietoja. Todellinen suorituskyky voi olla suurempi tai pienempi.

**HUOMAUTUS:** Saat tämän tuotteen uusimmat tekniset tiedot tai muita teknisiä tietoja siirtymällä osoitteeseen <http://www.hp.com/go/quickspecs/> ja etsimällä oman näyttömallisi löytääksesi mallikohtaisia QuickSpecsejä.

# **61 cm (24") mallin tekniset tiedot**

Tässä osiossa on näytön tekniset tiedot.

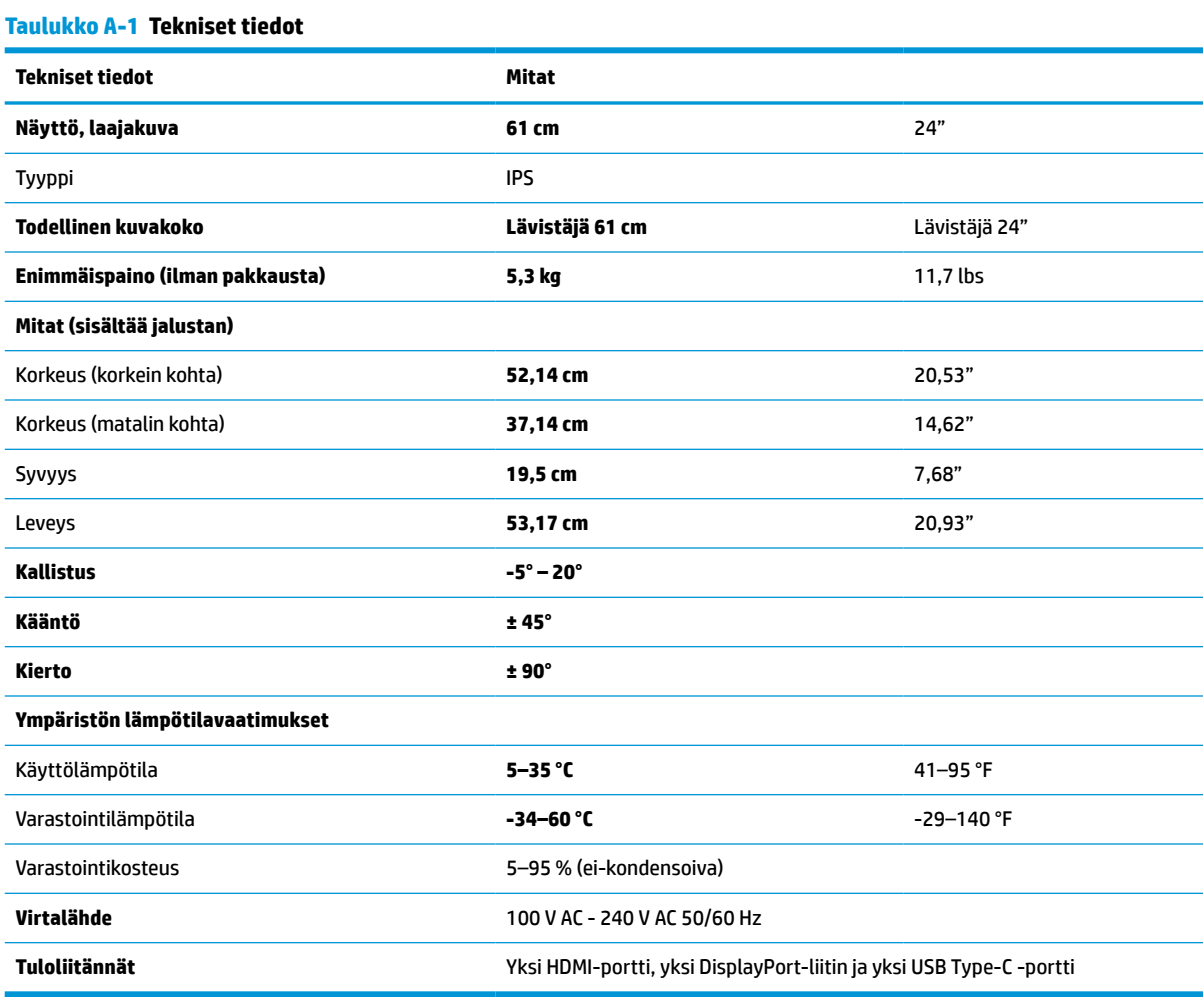

# <span id="page-31-0"></span>**68,6 cm (27") mallin tekniset tiedot**

Tässä osiossa on näytön tekniset tiedot.

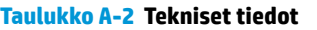

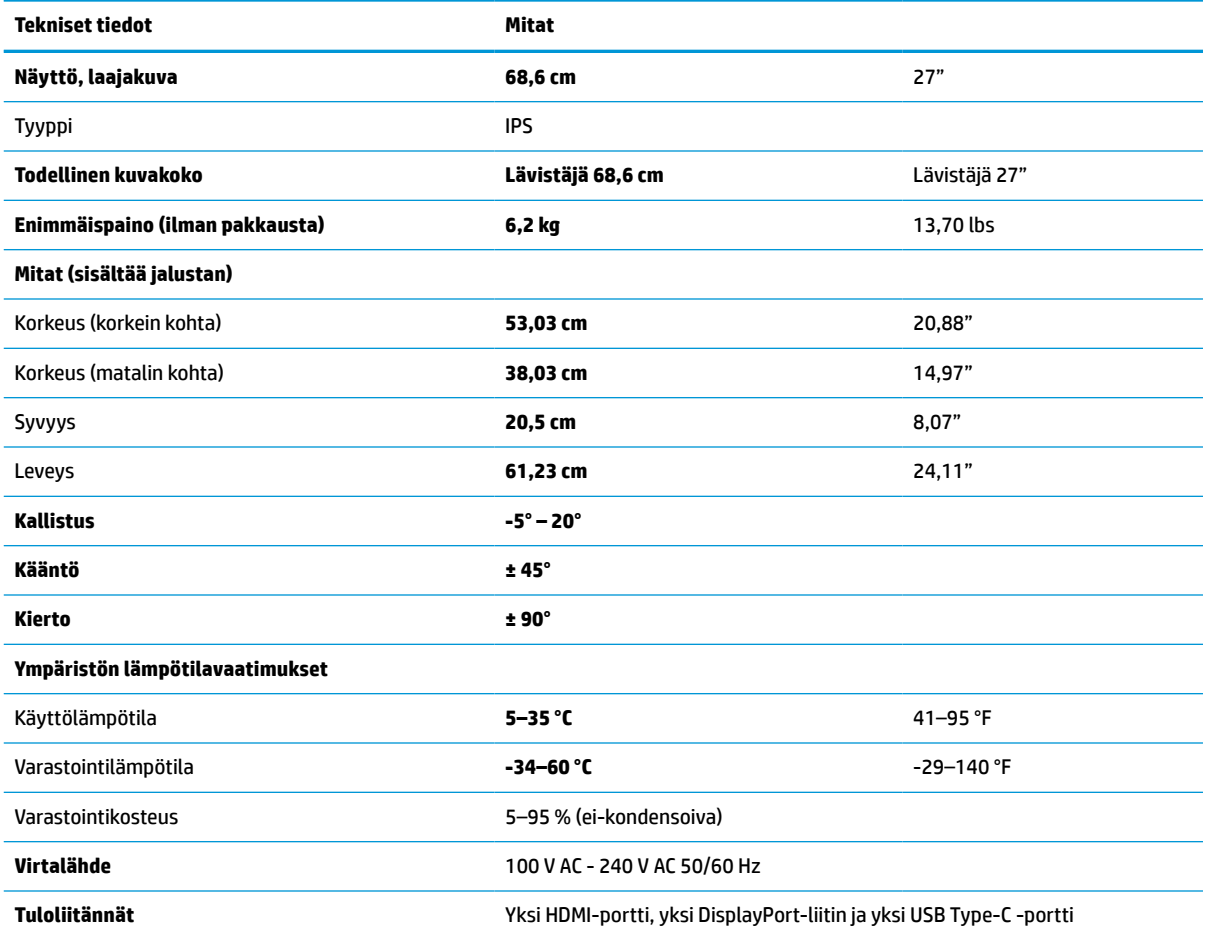

# **Esiasetetut näyttötarkkuudet**

Seuraavat näyttötarkkuudet ovat yleisimmin käytettyjä, ja ne ovat näytön tehdasasetukset. Näyttö tunnistaa automaattisesti nämä esiasetukset, ja niitä käytettäessä kuva tulee näytölle oikean kokoisena ja keskitettynä.

### **61 cm (24") mallit**

Tässä osiossa esitetään esiasetetut näyttötarkkuudet ja ajoitustarkkuudet.

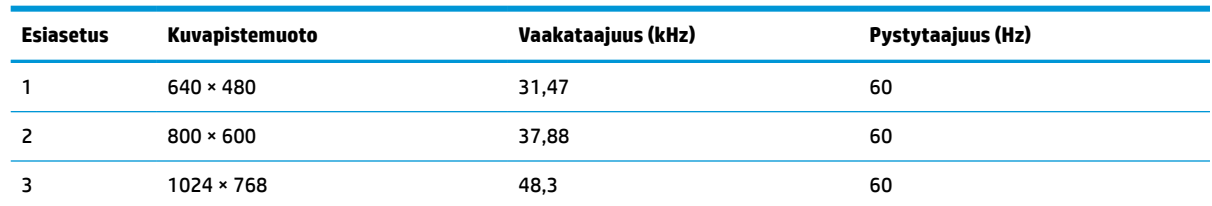

#### **Taulukko A-3 Esiasetetut näyttötarkkuudet**

| <b>Esiasetus</b> | Kuvapistemuoto     | Vaakataajuus (kHz) | Pystytaajuus (Hz) |
|------------------|--------------------|--------------------|-------------------|
| 4                | $1280 * 800$       | 49,7               | 60                |
| 5                | 1280 × 1024        | 64                 | 60                |
| 6                | $1440 * 900$       | 56                 | 60                |
| 7                | $1600 * 900$       | 60                 | 60                |
| 8                | $1600 \times 1200$ | 75                 | 60                |
| 9                | 1680 × 1050        | 65,3               | 60                |
| 10               | 1920 × 1080        | 67,5               | 60                |
| 11               | 1920 × 1200        | 74,6               | 60                |

<span id="page-32-0"></span>**Taulukko A-3 Esiasetetut näyttötarkkuudet ( jatkoa)**

# **68,6 cm (27") malli**

Tässä osiossa esitetään esiasetetut näyttötarkkuudet ja ajoitustarkkuudet.

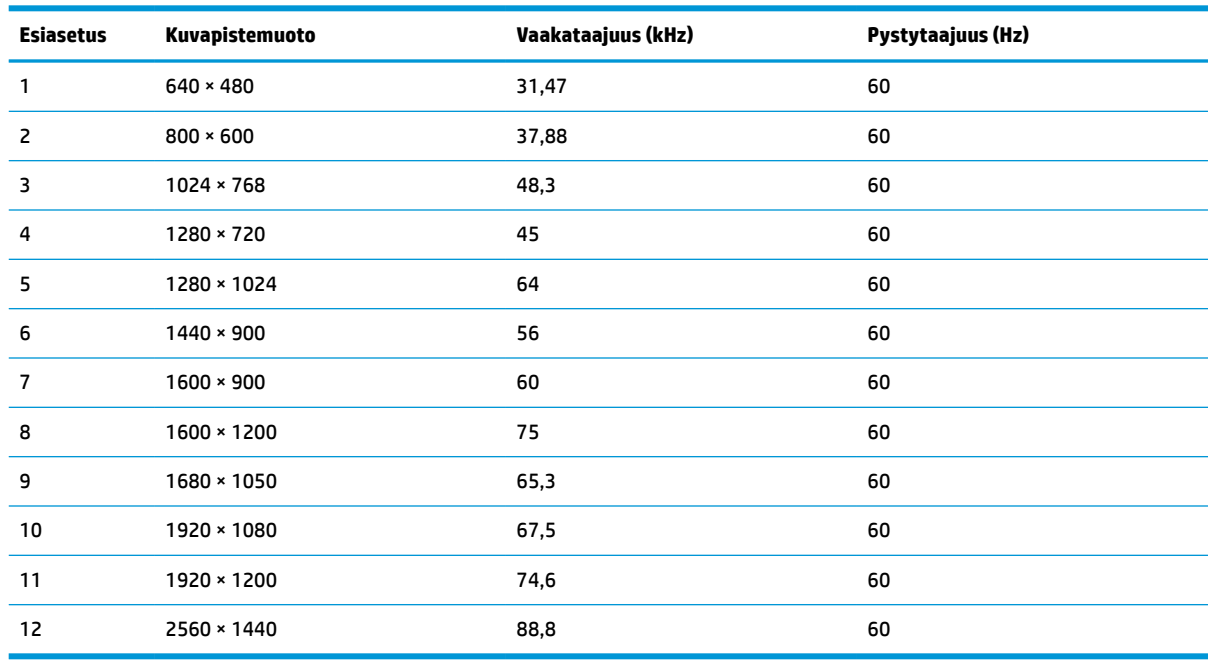

#### **Taulukko A-4 Esiasetetut näyttötarkkuudet**

### **68,6 cm (27") malli**

Tässä osiossa esitetään esiasetetut näyttötarkkuudet ja ajoitustarkkuudet.

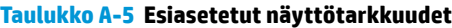

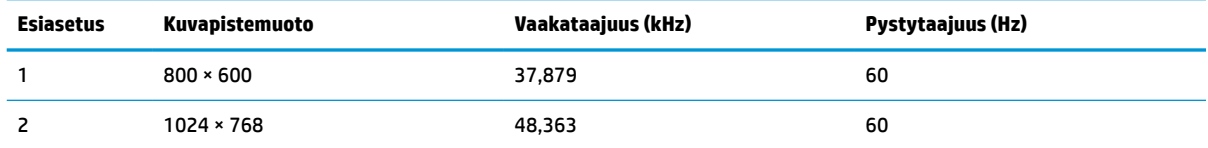

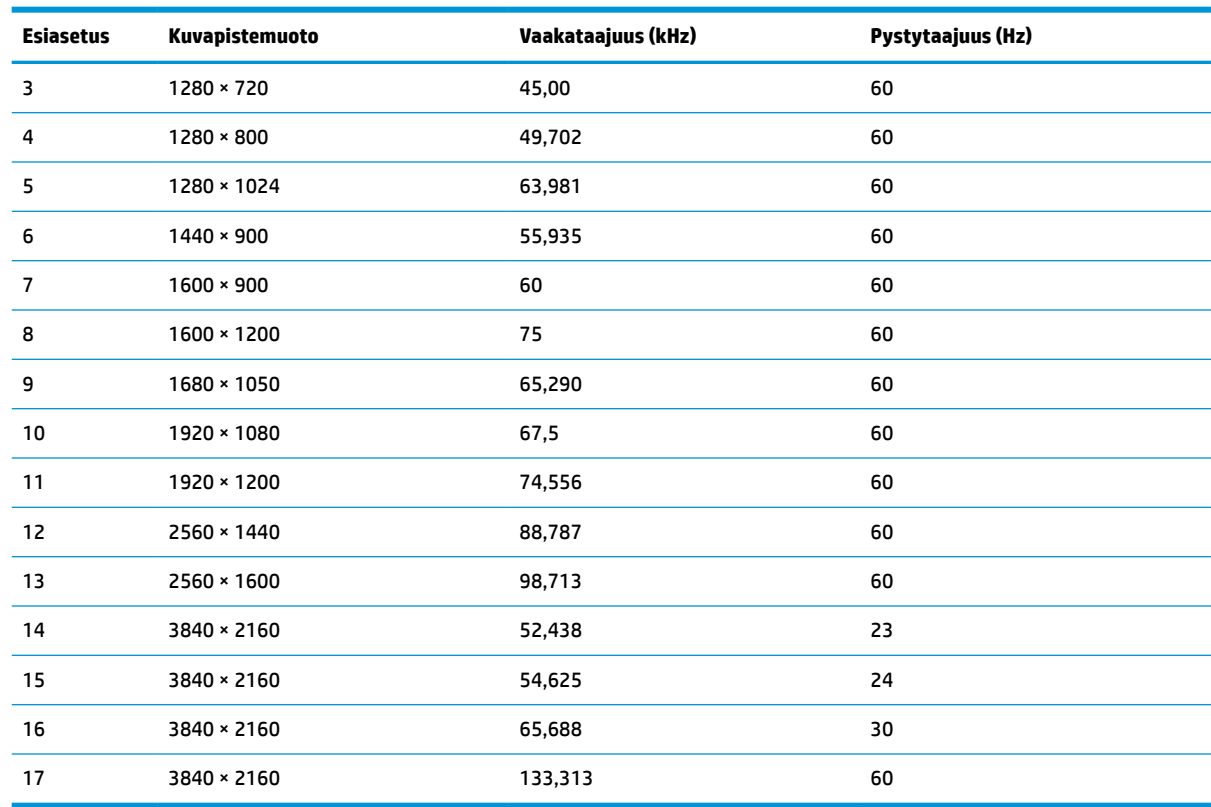

<span id="page-33-0"></span>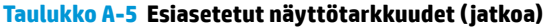

# **61 cm (24") mallin teräväpiirtovideomuodot**

Tässä osiossa ilmoitetaan teräväpiirtovideomuodot.

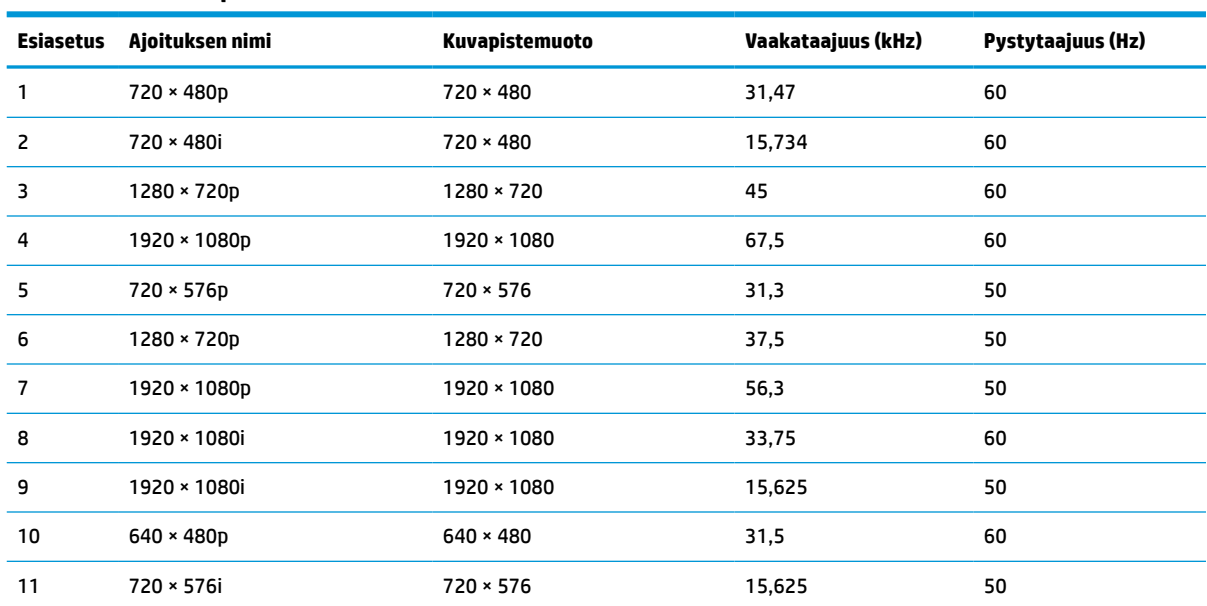

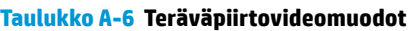

# <span id="page-34-0"></span>**68,6 cm (27") mallin teräväpiirtovideomuodot**

Tässä osiossa ilmoitetaan teräväpiirtovideomuodot.

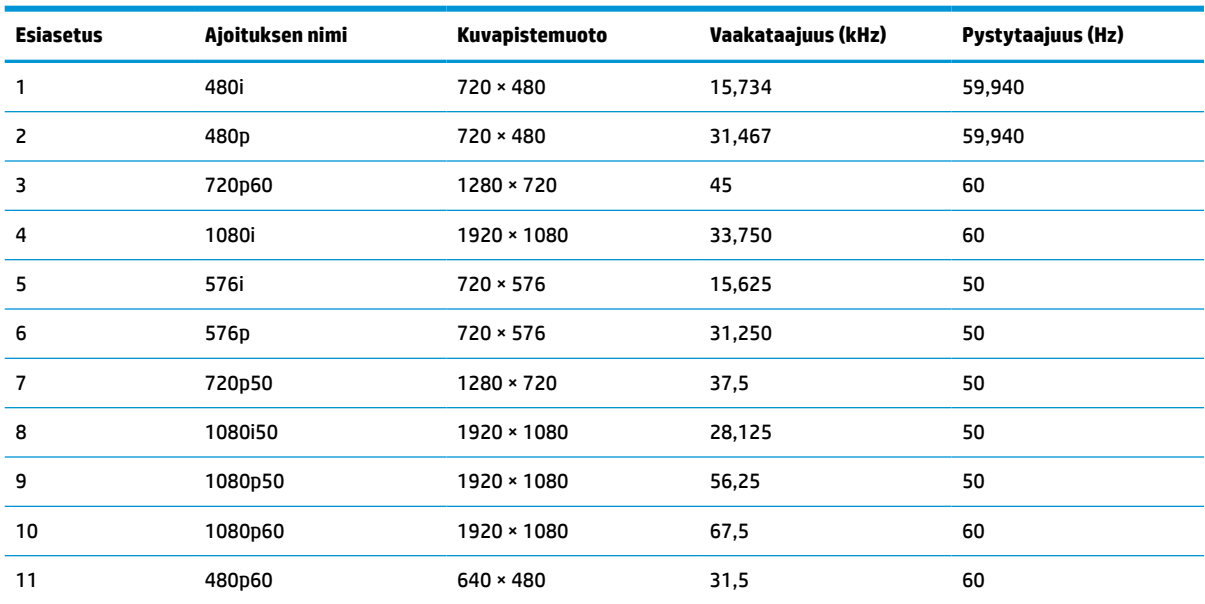

#### **Taulukko A-7 Esiasetetut ajoitustarkkuudet**

# **68,6 cm (27") mallin teräväpiirtovideomuodot**

Tässä osiossa ilmoitetaan teräväpiirtovideomuodot.

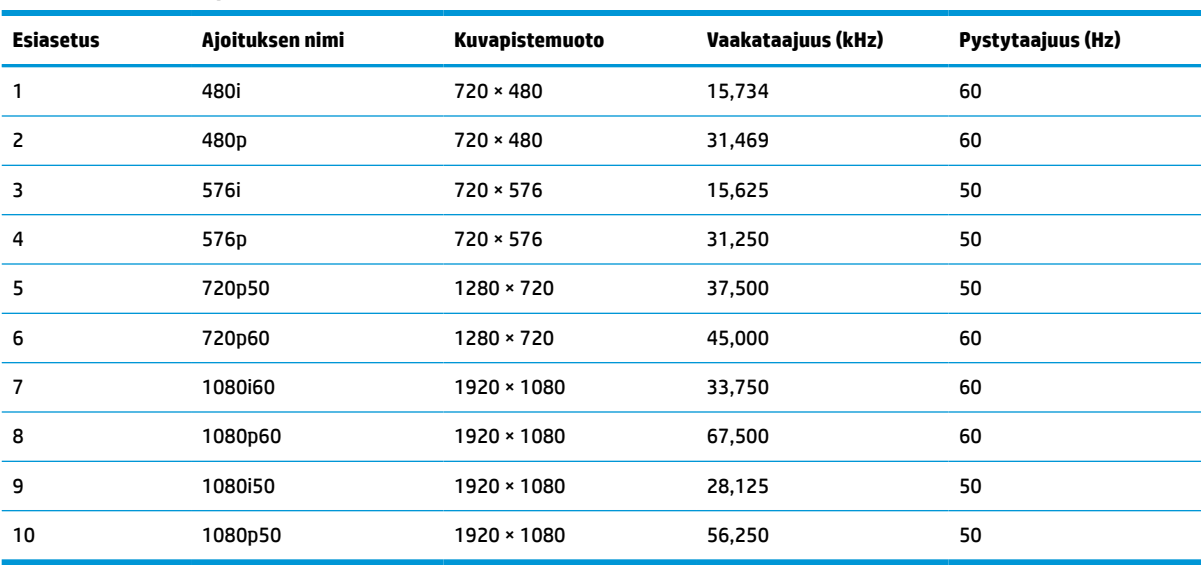

#### **Taulukko A-8 Teräväpiirtovideomuodot**

# **Virransäästötoiminto**

Tämä näyttö tukee virransäästötilaa.

Näyttö siirtyy virransäästötilaan, kun se ei vastaanota vaaka- tai pystysuuntaista synkronointisignaalia. Kun signaalien puuttuminen havaitaan, näyttö pimenee, taustavalo sammuu ja virran merkkivalo vaihtuu keltaiseksi. Virransäästötilassa näytön virrankulutus on alle 0,5 wattia. Ennen kuin näyttö palaa normaaliin käyttötilaansa, tapahtuu lyhyt lämmitysvaihe.

Lisätietoja virransäästötoiminnon (virranhallintaominaisuus) asetusten määrittämisestä on tietokoneen käyttöohjeissa.

**HUOMAUTUS:** Tämä virransäästötoiminto toimii ainoastaan, jos näyttöön liitetyssä tietokoneessa on virransäästötoiminto.

Tietokoneen näytön uniajastinominaisuuksista voi myös määrittää ajankohdan, jolloin näyttö siirtyy virransäästötilaan. Kun näyttö siirtyy virransäästötilaan näytön uniajastimen mukaisesti, virran merkkivalo vilkkuu keltaisena.

# <span id="page-36-0"></span>**B Esteettömyys**

HP:n tavoitteena on suunnitella, tuottaa ja markkinoida tuotteita ja palveluja, jotka soveltuvat niin vammaisten kuin kaikkien muidenkin käyttöön joko itsenäisesti tai asianmukaisten kolmansien osapuolien apulaitteiden kanssa.

# **HP ja esteettömyys**

HP haluaa sisällyttää monimuotoisuuden, osallisuuden sekä työn ja vapaa-ajan tasapainon koko yrityksen olemukseen, ja nämä asiat heijastuvat myös kaikkeen, mitä HP tekee. HP pyrkii luomaan osallistavan ympäristön, jossa keskitytään tekniikan antamien mahdollisuuksien tarjoamiseen ihmisille ympäri maailman.

### **Sopivien työkalujen löytäminen**

Tekniikka auttaa ihmisiä vapauttamaan täyden potentiaalinsa. Avustava tekniikka poistaa esteitä ja auttaa ihmisiä toimimaan itsenäisesti kotona, työpaikalla ja osana yhteisöä. Avustava tekniikka auttaa laajentamaan, ylläpitämään ja parantamaan laitteiden ja tietotekniikan toimintoja.

Saat lisätietoja kohdasta [Parhaiden käyttöä helpottavien toimintojen löytäminen sivulla 32](#page-37-0).

#### **HP:n sitoumus**

HP on sitoutunut toimittamaan tuotteita ja palveluja, jotka ovat vammaisten henkilöiden käytettävissä. Tämä sitoumus on osa yrityksen monimuotoisuutta koskevia tavoitteita ja auttaa varmistamaan, että kaikki voivat hyötyä tekniikan eduista.

HP:n esteettömyystavoitteena on suunnitella, tuottaa ja markkinoida tuotteita ja palveluja, jotka soveltuvat niin vammaisten kuin kaikkien muidenkin käyttöön joko itsenäisesti tai asianmukaisten apulaitteiden kanssa.

Tämän tavoitteen saavuttamiseksi tässä avustavien tekniikoiden käytännössä nimetään seitsemän keskeistä päämäärää, jotka ohjaavat HP:n toimintaa. Kaikkien HP:n päälliköiden ja työntekijöiden odotetaan hyväksyvän nämä päämäärät ja tukevan niiden toteutumista rooliensa ja vastuualueidensa mukaisesti:

- Levitä tietoa esteettömyysongelmista HP:n sisällä ja tarjoa työntekijöille koulutusta, jota esteettömien tuotteiden ja palvelujen suunnittelu, tuottaminen, markkinointi ja toimittaminen edellyttää.
- Kehitä tuotteita ja palveluja varten esteettömyysohjeistuksia ja varmista, että tuotekehitysryhmät noudattavat niitä aina, kun se on kilpailullisesti, teknisesti ja taloudellisesti mahdollista.
- Auta vammaisia henkilöitä osallistumaan esteettömyysohjeistusten laatimiseen sekä tuotteiden ja palvelujen suunnitteluun ja testaamiseen.
- Dokumentoi esteettömyystoiminnot ja jaa HP:n tuotteita ja palveluja koskevia tietoja julkisesti esteettömässä muodossa.
- Luo suhteita johtaviin avustavien tekniikoiden ja ratkaisujen tarjoajiin.
- Tue sisäistä ja ulkoista tutkimus- ja kehitystyötä, joka parantaa HP:n tuotteiden ja palvelujen kannalta tärkeitä avustavia tekniikoita.
- Tue ja edesauta koko alaa koskevien esteettömyysstandardien ja -ohjeistusten kehittämistä.

### <span id="page-37-0"></span>**International Association of Accessibility Professionals (IAAP)**

IAAP on voittoa tuottamaton järjestö, jonka tavoitteena on edesauttaa ammattimaista esteettömyyden kehitystyötä verkostoinnin, koulutuksen ja sertifioinnin avulla. Se haluaa auttaa esteettömyyden parissa työskenteleviä ammattilaisia kehittymään ja etenemään urallaan sekä tarjota organisaatioille paremmat edellytykset esteettömyysasioiden huomioimiseen tuotteissa ja infrastruktuurissa.

HP on yksi järjestön perustajajäsenistä. Se liittyi toimintaan muiden organisaatioiden kanssa voidakseen olla avuksi esteettömyysalan kehittämisessä. Tämä sitoumus tukee HP:n esteettömyystavoitetta, jonka mukaan suunnittelemme, tuotamme ja markkinoimme tuotteita ja palveluja, joita vammaiset henkilöt voivat käyttää tehokkaasti.

IAAP vahvistaa ammattikunnan toimintaa maailmanlaajuisesti auttamalla yksityishenkilöitä, opiskelijoita ja organisaatioita tavoittamaan toisensa ja oppimaan toisiltaan. Jos haluat lisätietoja, käy sivustolla <http://www.accessibilityassociation.org> ja liity verkkoyhteisöön, tilaa uutiskirje sekä lue lisää jäsenyysvaihtoehdoista.

### **Parhaiden käyttöä helpottavien toimintojen löytäminen**

Kaikkien pitäisi voida kommunikoida muiden kanssa, ilmaista itseään ja saada yhteys ympäröivään maailmaan vammoista ja iästä johtuvista rajoituksista huolimatta. Olemme sitoutuneet levittämään tietoa esteettömyydestä niin HP:n sisällä kuin asiakkaidemme ja yhteistyökumppaniemme keskuudessakin.

HP:n tuotteissa on monia käyttöä helpottavia toimintoja, jotka on suunniteltu tiettyjä tarpeita varten. Näitä ovat esimerkiksi suuret ja helppolukuiset fontit ja käsille lepohetken antava puheentunnistus. Miten osaat valita oikeanlaiset käyttöä helpottavat toiminnot?

#### **Tarpeiden arviointi**

Tekniikan avulla voit vapauttaa potentiaalisi. Avustava tekniikka poistaa esteitä ja auttaa ihmisiä toimimaan itsenäisesti kotona, työpaikalla ja osana yhteisöä. Avustava tekniikka (AT) auttaa laajentamaan, ylläpitämään ja parantamaan laitteiden ja tietotekniikan toimintoja.

Valittavissa on useita AT-tuotteita. AT-arvioinnin pitäisi auttaa sinua tutustumaan erilaisiin tuotteisiin, valitsemaan helpommin juuri sinun tilanteeseesi sopiva ratkaisu ja vastaamaan kysymyksiisi. AT-arviointeja suorittavat useiden eri alojen pätevät asiantuntijat, ja heistä monilla on lupa tai kelpoisuus toimia esimerkiksi fysioterapeuttina, toimintaterapeuttina tai logopedinä. Arviointitietoja voivat tarjota myös ihmiset, joilla ei ole virallista pätevyyttä. Kysy arvioijaltasi tämän kokemuksesta ja pätevyyksistä sekä veloitettavista maksuista, jotta voit selvittää, vastaavatko ne tarpeitasi.

#### **HP-tuotteiden esteettömyysominaisuudet**

Seuraavat linkit sisältävät tietoja esteettömyysominaisuuksista ja avustavista tekniikoista, joita käytetään (soveltuvin osin) useissa HP-tuotteissa. Nämä resurssit auttavat sinua valitsemaan tilanteeseesi sopivat avustavat tekniikat ja tuotteet.

- [HP Elite x3 esteettömyysasetukset \(Windows 10 Mobile\)](http://support.hp.com/us-en/document/c05227029)
- [HP-tietokoneet Windows 7 -esteettömyysasetukset](http://support.hp.com/us-en/document/c03543992)
- [HP-tietokoneet Windows 8 -esteettömyysasetukset](http://support.hp.com/us-en/document/c03672465)
- [HP-tietokoneet Windows 10 -esteettömyysasetukset](http://support.hp.com/us-en/document/c04763942)
- [HP Slate 7 -tabletit HP-tabletin \(Android Jelly Bean 4.1\) esteettömyysominaisuuksien ottaminen](http://support.hp.com/us-en/document/c03678316) [käyttöön](http://support.hp.com/us-en/document/c03678316)
- [HP SlateBook -tietokoneet esteettömyysominaisuuksien ottaminen käyttöön \(Android Jelly Bean 4.2](http://support.hp.com/us-en/document/c03790408) [tai 4.3\)](http://support.hp.com/us-en/document/c03790408)
- <span id="page-38-0"></span>● [HP Chromebook -tietokoneet – HP Chromebookin tai Chromeboxin \(Chrome OS\)](https://support.google.com/chromebook/answer/177893?hl=en&ref_topic=9016892)  [esteettömyysominaisuuksien ottaminen käyttöön](https://support.google.com/chromebook/answer/177893?hl=en&ref_topic=9016892)
- **[HP Shopping HP-tuotteiden oheislaitteet](http://store.hp.com/us/en/ContentView?eSpotName=Accessories&storeId=10151&langId=-1&catalogId=10051)**

Jos tarvitset tukea HP-tuotteesi esteettömyysominaisuuksien käyttöön, katso [Yhteyden ottaminen tukeen](#page-40-0) [sivulla 35](#page-40-0).

Linkkejä lisätukea mahdollisesti tarjoavien ulkoisten yhteistyökumppanien tai toimittajien palveluihin:

- [Microsoftin esteettömyystiedot \(Windows 7, Windows 8, Windows 10, Microsoft Office\)](http://www.microsoft.com/enable)
- [Google-tuotteiden esteettömyystiedot \(Android, Chrome, Google Apps\)](https://www.google.com/accessibility/)
- [Avustavat tekniikat rajoitteen mukaan](http://www8.hp.com/us/en/hp-information/accessibility-aging/at-product-impairment.html)
- [Assistive Technology Industry Association \(ATIA\)](http://www.atia.org/)

# **Standardit ja lainsäädäntö**

Useat maat ympäri maailman säätävät asetuksia, joilla pyritään parantamaan vammaisten henkilöiden mahdollisuuksia käyttää tuotteita ja palveluita. Nämä asetukset ovat historiallisesti sovellettavissa tietoliikennetuotteisiin ja -palveluihin, tietokoneisiin ja tulostimiin, joissa on tiettyjä tietoliikenne- ja videotoisto-ominaisuuksia, sekä niihin liittyviin käyttöohjeisiin ja asiakastukeen.

#### **Standardit**

Yhdysvaltain esteettömyysviranomainen U.S. Access Board laati julkisia hankintoja koskevan Federal Acquisition Regulation -säädöksen (FAR) kohdan 508 standardit voidakseen parantaa tieto- ja viestintätekniikan (Information and Communication Technology, ICT) saatavuutta henkilöille, joilla on fyysisiä, aisteihin liittyviä tai kognitiivisia vammoja.

Standardeissa määritellään erilaisia tekniikoita koskevat tekniset ehdot sekä suorituskykyyn liittyvät vaatimukset, jotka keskittyvät standardien piiriin kuuluvien tuotteiden toiminnallisuuteen. Yksittäiset ehdot koskevat ohjelmistosovelluksia ja käyttöjärjestelmiä, verkkopohjaisia tietoja ja sovelluksia, tietokoneita, televiestintätuotteita, videoita ja multimediaa sekä itsenäisesti toimivia suljettuja tuotteita.

#### **Mandaatti 376 – EN 301 549**

Euroopan unioni loi mandaattiin 376 liittyvän EN 301 549 -standardin perustaksi verkkotyökaluille, joita viranomaiset käyttävät ICT-tuotteiden hankinnassa. Standardissa määritellään ICT-tuotteiden ja -palvelujen esteettömyyttä koskevat toimintovaatimukset ja kuvaillaan kuhunkin vaatimukseen liittyviä testaus- ja arviointimenettelyjä.

#### **Web Content Accessibility Guidelines (WCAG)**

Web Content Accessibility Guidelines (WCAG) on osa W3C:n verkon esteettömyyteen keskittyvää Web Accessibility Initiative -hanketta (WAI). Se sisältää esteettömän verkkosisällön tekemiseen liittyviä ohjeita, joiden avulla suunnittelijat ja kehittäjät voivat ottaa paremmin huomioon henkilöt, joilla on erilaisia vammoja tai iästä johtuvia rajoituksia.

WCAG auttaa tekemään kaikenlaisista verkkosisällöistä (teksti, kuvat, ääni ja video) ja verkkosovelluksista esteettömämpiä. WCAG on tarkasti testattavissa ja helposti ymmärrettävissä ja käytettävissä, ja se auttaa verkkokehittäjiä luomaan uusia ideoita joustavammin. WCAG 2.0 on hyväksytty myös [ISO/IEC 40500:2012](http://www.iso.org/iso/iso_catalogue/catalogue_tc/catalogue_detail.htm?csnumber=58625/)  standardiksi.

WCAG käsittelee erityisesti verkon käyttöä vaikeuttavia esteitä, joita kohtaavat ihmiset, joilla on näkö-, kuulo-, fyysisiä, kognitiivisia tai neurologisia vammoja tai iästä johtuvia rajoituksia. WCAG 2.0:ssa kuvaillaan esteettömän sisällön ominaisuudet:

- <span id="page-39-0"></span>● **Havaittava** (tämän toteutustapoja ovat esimerkiksi tekstivaihtoehtojen tarjoaminen kuvien ohella, tekstitetyt äänisisällöt, esitystavan mukautuvuus ja värikontrasti)
- **Hallittava** (huomioon tulee ottaa näppäimistön käyttömahdollisuus, värikontrasti, syötteiden ajoitus, sairaskohtausten välttäminen ja siirtymisen helppous)
- **Ymmärrettävä** (huomioon tulee ottaa luettavuus, ennakoitavuus ja tietojen syöttämisessä avustaminen)
- **Lujatekoinen** (huomioon tulee ottaa esimerkiksi yhteensopivuus avustavien tekniikoiden kanssa)

#### **Lainsäädäntö ja säädökset**

Tietotekniikan ja tietojen esteettömyydestä on tulossa lainsäädännön kannalta jatkuvasti tärkeämpi osaalue. Nämä linkit sisältävät tietoa tärkeistä laeista, säädöksistä ja standardeista.

- [Yhdysvallat](http://www8.hp.com/us/en/hp-information/accessibility-aging/legislation-regulation.html#united-states)
- **[Kanada](http://www8.hp.com/us/en/hp-information/accessibility-aging/legislation-regulation.html#canada)**
- **[Eurooppa](http://www8.hp.com/us/en/hp-information/accessibility-aging/legislation-regulation.html#europe)**
- **[Australia](http://www8.hp.com/us/en/hp-information/accessibility-aging/legislation-regulation.html#australia)**
- [Koko maailma](http://www8.hp.com/us/en/hp-information/accessibility-aging/legislation-regulation.html#worldwide)

# **Hyödyllisiä esteettömyyteen liittyviä resursseja ja linkkejä**

Nämä organisaatiot, laitokset ja resurssit voivat olla hyviä tietolähteitä vammaisuudesta ja iästä johtuvia rajoitteita koskien.

**W** HUOMAUTUS: Tämä ei ole täydellinen luettelo. Organisaatiot on merkitty luetteloon vain tiedottamistarkoitusta varten. HP ei ole vastuussa tiedoista tai kontakteista, joita Internetissä on saatavilla. Maininta tällä sivulla ei ilmaise HP:n hyväksyntää.

#### **Organisaatiot**

Seuraavat organisaatiot lukeutuvat organisaatioihin, jotka antavat tietoa vammaisuudesta ja iästä johtuvista rajoituksista.

- American Association of People with Disabilities (AAPD)
- The Association of Assistive Technology Act Programs (ATAP)
- Hearing Loss Association of America (HLAA)
- Information Technology Technical Assistance and Training Center (ITTATC)
- **Lighthouse International**
- National Association of the Deaf
- **National Federation of the Blind**
- Rehabilitation Engineering & Assistive Technology Society of North America (RESNA)
- Telecommunications for the Deaf and Hard of Hearing, Inc. (TDI)
- W3C:n Web Accessibility Initiative -hanke (WAI)

### <span id="page-40-0"></span>**Oppilaitokset**

Monet oppilaitokset, mukaan lukien tässä mainitut, antavat tietoja vammaisuudesta ja iästä johtuvista rajoitteista.

- Kalifornian osavaltionyliopisto, Northridge, Center on Disabilities (CSUN)
- Wisconsinin yliopisto Madison, Trace Center
- Minnesotan yliopisto, Computer Accommodations Program

#### **Muita esteettömyyteen liittyviä resursseja**

Monet resurssit, mukaan lukien nämä esimerkit, sisältävät tietoja vammaisuudesta ja iästä johtuvista rajoitteista.

- ADA (Americans with Disabilities Act) Technical Assistance Program
- Kansainvälisen työjärjestön (ILO) Global Business and Disability -verkosto
- **EnableMart**
- Euroopan vammaisfoorumi
- **Job Accommodation Network**
- Microsoft Enable

#### **HP-linkit**

Nämä HP:n erityiset linkit sisältävät tietoja, jotka koskevat vammaisuudesta ja iästä johtuvia rajoitteita.

[Yhteydenottolomakkeemme](https://h41268.www4.hp.com/live/index.aspx?qid=11387)

[HP:n turvallisen ja mukavan työympäristön opas](http://www8.hp.com/us/en/hp-information/ergo/index.html)

[HP:n julkisen sektorin myyntitoiminnot](https://government.hp.com/)

### **Yhteyden ottaminen tukeen**

HP tarjoaa teknistä tukea ja apua vammaisten asiakkaiden esteettömyystoimintoihin.

```
WOMAUTUS: Tukea on saatavilla vain englanniksi.
```
- Kuurot tai kuulovammaiset asiakkaat, joilla on kysyttävää HP-tuotteiden teknisestä tuesta tai esteettömyydestä:
	- Soita TRS:n, VRS:n tai WebCapTelin avulla numeroon (877) 656 7058. Palvelu on saatavilla maanantaista perjantaihin kello 06–21 (Mountain Time).
- Asiakkaat, joilla on muita vammoja tai iästä johtuvia rajoituksia ja joilla on kysyttävää HP-tuotteiden teknisestä tuesta tai esteettömyydestä, voivat valita jonkin seuraavista vaihtoehdoista:
	- Soita numeroon (888) 259 5707. Palvelu on saatavilla maanantaista perjantaihin kello 06–21 (Mountain Time).
	- Täytä ja lähetä [yhteydenottolomakkeemme, joka on suunnattu vammaisille sekä henkilöille, joilla](https://h41268.www4.hp.com/live/index.aspx?qid=11387)  [on iästä johtuvia rajoituksia](https://h41268.www4.hp.com/live/index.aspx?qid=11387).